# <span id="page-0-0"></span>**Dell™ Inspiron™ N4020/N4030 Servicehandbok**

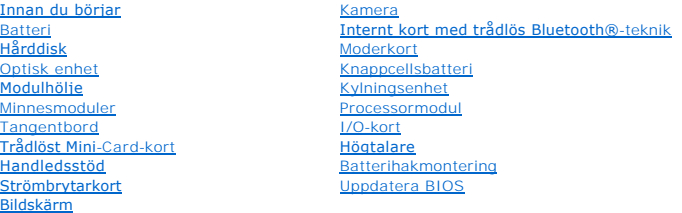

# **Obs, viktigt och varningar**

**OBS!** OBS innehåller viktig information som hjälper dig att få ut det mesta av datorn.

**VIKTIGT! VIKTIGT indikerar risk för skada på maskinvaran eller förlust av data, samt ger information om hur du undviker problemet.** 

**VARNING! VARNING signalerar risk för egendomsskada, personskada eller dödsfall.** 

# **Informationen i det här dokumentet kan komma att ändras. © 2010 Dell Inc. Med ensamrätt.**

Återgivning i någon form utan skriftligt tillstånd från Dell Inc. är strängt förbjuden.

Varumärken som används i den här texten: *Dell, DELL*-logotypen och *Inspiron* är varumärken som tillhör Dell Inc.; *Bluetooth* är ett registrerat varumärke som tillhör Bluetooth SIG,<br>Inc. och som används av Dell under lic

Övriga varumärken kan användas i dokumentet som hänvisning till antingen de enheter som gör anspråk på varumärkena eller deras produkter. Dell Inc. frånsäger sig allt ägarintresse av andra varumärken än sina egna.

Regelmodell P07G-serien Regeltyp P07G001; P07G003

Mars 2010 Rev. A00

### <span id="page-1-0"></span> **Modulhölje**

**Dell™ Inspiron™ N4020/N4030 Servicehandbok** 

- **O** Ta bort modulhöljet
- [Sätta tillbaka modulhöljet](#page-1-2)
- $\mathbb{A}$ VARNING! Innan du utför något arbete inuti datorn ska du läsa säkerhetsinstruktionerna som medföljde datorn. Mer information om säker<br>hantering finns på Regulatory Compliance Homepage på www.dell.com/regulatory\_compliance.
- VIKTIGT! Reparationer av datorn får endast utföras av kvalificerade servicetekniker. Skador som uppstår till följd av service som inte har<br>godkänts av Dell™ omfattas inte av garantin.
- **VIKTIGT! Undvik elektrostatisk urladdning genom att jorda dig själv med hjälp av ett antistatarmband eller vidrör en omålad metallyta (t.ex. en kontakt på datorn) med jämna mellanrum.**
- **VIKTIGT! För att undvika skador på moderkortet ska du ta bort batteriet (se [Ta bort batteriet\)](file:///C:/data/systems/insN4030/sw/sm/removeba.htm#wp1185372) innan du arbetar inuti datorn.**

# <span id="page-1-1"></span>**Ta bort modulhöljet**

- 1. Följ anvisningarna i **Innan du börjar**.
- 2. Ta bort batteriet (se [Ta bort batteriet\)](file:///C:/data/systems/insN4030/sw/sm/removeba.htm#wp1185372).
- 3. Ta bort skruven som håller modulhöljet på plats mot datorns bas.
- 4. Använd skåran på datorns bas för att lyfta ut och skjuta modulhöljets flikar från hålen i datorns bas.

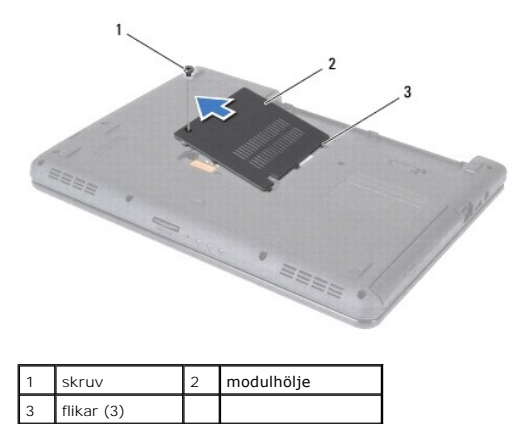

# <span id="page-1-2"></span>**Sätta tillbaka modulhöljet**

- 1. Följ anvisningarna i [Innan du börjar](file:///C:/data/systems/insN4030/sw/sm/before.htm#wp1435071).
- 2. Skjut in modulhöljets flikar mot hålen i datorns bas och tryck försiktigt modulhöljet på plats.
- 3. Sätt tillbaka skruven som håller modulhöljet på plats mot datorns bas.
- 4. Sätt tillbaka batteriet (se **[Byta ut batteriet](file:///C:/data/systems/insN4030/sw/sm/removeba.htm#wp1185330)**).

**VIKTIGT! Innan du startar datorn sätter du tillbaka alla skruvar och kontrollerar att inga lösa skruvar ligger kvar inuti datorn. Om du inte gör det kan datorn skadas.**

#### <span id="page-2-0"></span> **Batterihakmontering Dell™ Inspiron™ N4020/N4030 Servicehandbok**

- **O** Ta bort batterihakmonteringen
- **O** Sätt tillbaka batterispärrmonteringen
- VARNING! Innan du utför något arbete inuti datorn ska du läsa säkerhetsinstruktionerna som medföljde datorn. Mer information om säker<br>hantering finns på Regulatory Compliance Homepage på www.dell.com/regulatory\_compliance.
- VIKTIGT! Undvik elektrostatiska urladdningar genom att jorda dig själv. Använd ett antistatarmband eller vidrör en omålad metallyta (till<br>exempel en kontakt på datorns baksida) med jämna mellanrum.
- VIKTIGT! Reparationer av datorn får endast utföras av kvalificerade servicetekniker. Skador som uppstår till följd av service som inte har<br>godkänts av Dell™ omfattas inte av garantin.
- **VIKTIGT! För att undvika skador på moderkortet ska du ta bort batteriet (se [Ta bort batteriet\)](file:///C:/data/systems/insN4030/sw/sm/removeba.htm#wp1185372) innan du arbetar inuti datorn.**

# <span id="page-2-1"></span>**Ta bort batterihakmonteringen**

- 1. Följ anvisningarna i [Innan du börjar](file:///C:/data/systems/insN4030/sw/sm/before.htm#wp1435071).
- 2. Följ anvisningarna från [steg 2](file:///C:/data/systems/insN4030/sw/sm/sysboard.htm#wp1039500) till [steg 13](file:///C:/data/systems/insN4030/sw/sm/sysboard.htm#wp1041120) i [Ta ut moderkortet.](file:///C:/data/systems/insN4030/sw/sm/sysboard.htm#wp1032066)
- 3. [Ta bort I/O-kortet](file:///C:/data/systems/insN4030/sw/sm/iobrd.htm#wp1186034) (se Ta bort I/O-kortet).
- 4. Tryck ner plasthakarna på batteriets frigöringsknapp för att lossa det från batterihakmonteringen.
- 5. Ta med hjälp av en liten skruvmejsel ut hakens fjäder på batterihakmonteringen.
- 6. Skjut batterihakmonteringen till sidan och ta ut den från datorbasen.

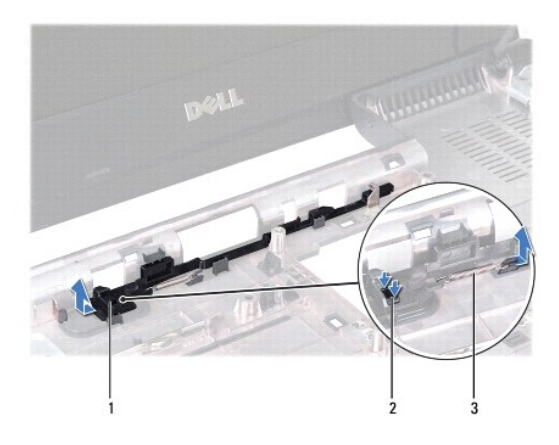

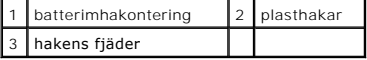

# <span id="page-2-2"></span>**Sätt tillbaka batterispärrmonteringen**

- 1. Följ anvisningarna i [Innan du börjar](file:///C:/data/systems/insN4030/sw/sm/before.htm#wp1435071).
- 2. Skjut batterihakmonteringen på plats.
- 3. Använd en liten skruvmejsel för att placera fjädern på kroken på batterihakmonteringen.
- 4. Tryck ner plasthakarna på batteriets frigöringsknapp i hålet på batterihakmonteringen för att låsa batteriets frigöringsknapp.
- 5. Sätt tillbaka I/O-kortet (se [Sätta tillbaka I/O](file:///C:/data/systems/insN4030/sw/sm/iobrd.htm#wp1181309)-kortet).
- 6. Följ anvisningarna från [steg 6](file:///C:/data/systems/insN4030/sw/sm/sysboard.htm#wp1039655) till [steg 18](file:///C:/data/systems/insN4030/sw/sm/sysboard.htm#wp1041321) i [Byta ut moderkortet.](file:///C:/data/systems/insN4030/sw/sm/sysboard.htm#wp1027497)

**VIKTIGT! Innan du startar datorn sätter du tillbaka alla skruvar och kontrollerar att inga lösa skruvar ligger kvar inuti datorn. Om du inte gör det kan datorn skadas.**

# <span id="page-4-0"></span> **Innan du börjar**

**Dell™ Inspiron™ N4020/N4030 Servicehandbok** 

- **•** Rekommenderade verktyg
- Stänga av datorn
- [Innan du arbetar inuti datorn](#page-4-3)

I den här handboken beskrivs hur du tar bort och installerar komponenter i datorn. Om inget annat nämns förutsätter varje procedur följande:

- 1 Du har genomfört stegen i [Stänga av datorn](#page-4-2) och [Innan du arbetar inuti datorn.](#page-4-3)
- l Du har läst säkerhetsinformationen som medföljde datorn*.*
- l Komponenter kan bytas ut eller om de införskaffas separat installeras genom att borttagningsproceduren utförs i omvänd ordning.

### <span id="page-4-1"></span>**Rekommenderade verktyg**

Procedurerna i detta dokument kan kräva att följande verktyg används:

- l Liten spårskruvmejsel
- l Krysspårmejsel
- l Plastrits
- l BIOS-uppdateringsprogram finns på **support.dell.com**

### <span id="page-4-2"></span>**Stänga av datorn**

**VIKTIGT! Undvik dataförlust genom att spara och stänga alla öppna filer och avsluta alla program innan du stänger av datorn.**

- 1. Spara och stäng alla öppna filer samt avsluta alla öppna program.
- 2. Stäng av operativsystemet:

*Windows*® *Vista*:

Klicka på Start . Klicka sedan på pilen och på **Stäng av**.

*Windows*® *7*:

Klicka på Start **D** och klicka sedan på Stäng av.

3. Kontrollera att datorn är avstängd. Om datorn inte stängdes av automatiskt när du stängde av operativsystemet håller du strömbrytaren intryckt tills datorn stängs av.

### <span id="page-4-3"></span>**Innan du arbetar inuti datorn**

Följ säkerhetsanvisningarna nedan för att skydda dig och datorn mot potentiella skador.

- VARNING! Innan du utför något arbete inuti datorn ska du läsa säkerhetsinstruktionerna som medföljde datorn. Mer information om säkert<br>hantering finns på Regulatory Compliance Homepage på www.dell.com/regulatory\_compliance **VIKTIGT! Undvik elektrostatisk urladdning genom att jorda dig själv med hjälp av ett antistatarmband eller vidrör en omålad metallyta (t.ex. en kontakt på datorn) med jämna mellanrum.**
- VIKTIGT! Hantera komponenter och kort varsamt. Rör inte komponenterna eller kontakterna på ett kort. Håll ett kort i dess kanter eller med hjälp<br>av dess metallmonteringskonsol. Håll alltid komponenten, t ex en processor, i
- VIKTIGT! Reparationer av datorn får endast utföras av kvalificerade servicetekniker. Skador som uppstår till följd av service som inte har<br>godkänts av Dell™ omfattas inte av garantin.
- VIKTIGT! När du kopplar bort en kabel ska du alltid dra i kontakten eller i dess dragflik, inte i själva kabeln. Vissa kablar har kontakter med<br>låsflikar. Tryck i så fall in låsflikarna innan du kopplar ur kabeln. När du d

### **VIKTIGT! För att undvika att skada datorn ska du utföra följande åtgärder innan du börjar arbeta i den.**

- 1. Se till att arbetsytan är ren och plan så att inte datorhöljet skadas.
- 2. Stäng av datorn (se [Stänga av datorn](#page-4-2)) och alla anslutna enheter.

#### **VIKTIGT! Nätverkskablar kopplas först loss från datorn och sedan från nätverksenheten.**

- 3. Koppla bort alla tele- och nätverkskablar från datorn.
- 4. Tryck på och mata ut eventuella installerade kort från 5-i-1- mediekortläsaren.
- 5. Koppla loss datorn och alla anslutna enheter från eluttagen.
- 6. Koppla bort alla anslutna enheter från datorn.

# **VIKTIGT! För att undvika skador på moderkortet ska du ta bort batteriet (se [Ta bort batteriet\)](file:///C:/data/systems/insN4030/sw/sm/removeba.htm#wp1185372) innan du arbetar inuti datorn.**

- 7. Ta bort batteriet (se [Ta bort batteriet\)](file:///C:/data/systems/insN4030/sw/sm/removeba.htm#wp1185372).
- 8. Vänd datorn med ovansidan upp, öppna bildskärmen och tryck på strömbrytaren för att jorda moderkortet.

# <span id="page-6-0"></span> **Uppdatera BIOS**

**Dell™ Inspiron™ N4020/N4030 Servicehandbok** 

- 1. Starta datorn.
- 2. Gå till **support.dell.com/support/downloads**.
- 3. Klicka på **Select Model** (välj modell).
- 4. Hitta filen med BIOS-uppdateringen för din dator:

**OBS!** Servicekoden för datorn finns på datorns undersida.

Om du har din dators servicekod:

- a. Klicka på **Enter a Service Tag** (ange en servicekod).
- b. Ange servicekoden för datorn i fältet **Enter a service tag:** (ange en servicekod), klicka på **Go** (gå) och gå vidare till [steg 5.](#page-6-1)

Om du inte har datorns servicekod:

- a. Välj produktfamilj i listan **Select Your Product Family** (välj produktfamilj).
- b. Välj produkttyp i listan **Select Your Product Line** (välj produkttyp).
- c. Välj produktmodell i listan **Select Your Product Model** (välj produktmodell).

**OBS!** Om du har valt en annan modell och vill börja om klickar du på **Start Over** (börja om) längst upp till höger på menyn.

- d. Klicka på **Confirm** (bekräfta).
- <span id="page-6-1"></span>5. En resultatlista visas på skärmen. Klicka på **BIOS**.
- 6. Hämta den senaste BIOS-filen genom att klicka på **Download Now** (hämta nu). Fönstret **Filhämtning** visas.
- 7. Klicka på **Spara** för att spara filen på skrivbordet. Filen hämtas till skrivbordet.
- 8. Klicka på **Stäng** om fönstret **Hämtningen är slutförd** visas. Filens ikon visas på skrivbordet och har samma namn som den hämtade BIOS-uppdateringsfilen.
- 9. Dubbelklicka på ikonen på skrivbordet och följ anvisningarna på skärmen.

# <span id="page-7-0"></span> **Internt kort med trådlös Bluetooth®-teknik**

**Dell™ Inspiron™ N4020/N4030 Servicehandbok** 

- **O** Ta bort Bluetooth-kortet
- **O** [Sätta tillbaka Bluetooth](#page-7-2)-kortet
- VARNING! Innan du utför något arbete inuti datorn ska du läsa säkerhetsinstruktionerna som medföljde datorn. Mer information om säker<br>hantering finns på Regulatory Compliance Homepage på www.dell.com/regulatory\_compliance.
- VIKTIGT! Reparationer av datorn får endast utföras av kvalificerade servicetekniker. Skador som uppstår till följd av service som inte har<br>godkänts av Dell™ omfattas inte av garantin.
- **VIKTIGT! Undvik elektrostatisk urladdning genom att jorda dig själv med hjälp av ett antistatarmband eller vidrör en omålad metallyta (t.ex. en kontakt på datorn) med jämna mellanrum.**

**VIKTIGT! För att undvika skador på moderkortet ska du ta bort batteriet (se [Ta bort batteriet\)](file:///C:/data/systems/insN4030/sw/sm/removeba.htm#wp1185372) innan du arbetar inuti datorn.**

Om du beställde ett kort med trådlös Bluetooth-teknik med datorn har det redan installerats.

# <span id="page-7-1"></span>**Ta bort Bluetooth-kortet**

- 1. Följ anvisningarna i **Innan du börjar**.
- 2. Ta bort batteriet (se [Ta bort batteriet\)](file:///C:/data/systems/insN4030/sw/sm/removeba.htm#wp1185372).
- 3. Följ anvisningarna från [steg 3](file:///C:/data/systems/insN4030/sw/sm/hdd.htm#wp1193616) till [steg 4](file:///C:/data/systems/insN4030/sw/sm/hdd.htm#wp1181565) i [Ta bort hårddisken](file:///C:/data/systems/insN4030/sw/sm/hdd.htm#wp1109848).
- 4. Följ anvisningarna från [steg 3](file:///C:/data/systems/insN4030/sw/sm/optical.htm#wp1050736) till [steg 5](file:///C:/data/systems/insN4030/sw/sm/optical.htm#wp1053648) i [Ta bort den optiska enheten](file:///C:/data/systems/insN4030/sw/sm/optical.htm#wp1044846).
- 5. Ta bort modulens hölje (se [Ta bort modulhöljet](file:///C:/data/systems/insN4030/sw/sm/base.htm#wp1226151)).
- 6. Ta bort minnesmodulerna (se [Ta bort minnesmodulerna\)](file:///C:/data/systems/insN4030/sw/sm/memory.htm#wp1186694).
- 7. Ta bort tangentbordet (se [Ta bort tangentbordet\)](file:///C:/data/systems/insN4030/sw/sm/keyboard.htm#wp1184546).
- 8. [Ta bort handledsstödet](file:///C:/data/systems/insN4030/sw/sm/palmrest.htm#wp1044787) (se Ta bort handledsstödet).
- 9. Dra upp Bluetooth-kortet för att koppla bort det från kontakten på moderkortet.

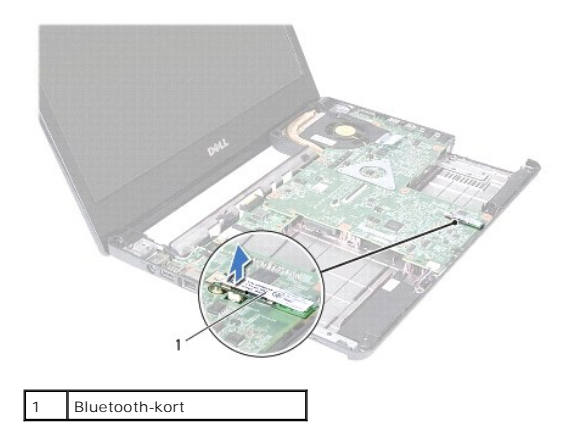

# <span id="page-7-2"></span>**Sätta tillbaka Bluetooth-kortet**

- 1. Följ anvisningarna i [Innan du börjar](file:///C:/data/systems/insN4030/sw/sm/before.htm#wp1435071).
- 2. Passa in kontakten på Bluetooth-kortet med kontakten på moderkortet och tryck på Bluetooth-kortet tills det sitter fast ordentligt.
- 3. Sätt tillbaka handledsstödet (se [Sätta tillbaka handledsstödet](file:///C:/data/systems/insN4030/sw/sm/palmrest.htm#wp1051018)).
- 4. Sätt tillbaka tangentbordet (se [Sätta tillbaka tangentbordet](file:///C:/data/systems/insN4030/sw/sm/keyboard.htm#wp1179994)).
- 5. Sätt tillbaka minnesmodulerna (se [Sätta tillbaka minnesmodulerna](file:///C:/data/systems/insN4030/sw/sm/memory.htm#wp1181089)).
- 6. Sätt tillbaka modulhöljet (se [Sätta tillbaka modulhöljet](file:///C:/data/systems/insN4030/sw/sm/base.htm#wp1217063)).
- 7. Följ anvisningarna från [steg 3](file:///C:/data/systems/insN4030/sw/sm/optical.htm#wp1052810) till [steg 4](file:///C:/data/systems/insN4030/sw/sm/optical.htm#wp1052821) i [Sätta tillbaka den optiska enheten](file:///C:/data/systems/insN4030/sw/sm/optical.htm#wp1052349).
- 8. Följ anvisningarna från [steg 4](file:///C:/data/systems/insN4030/sw/sm/hdd.htm#wp1187681) till [steg 5](file:///C:/data/systems/insN4030/sw/sm/hdd.htm#wp1193396) i [Sätta tillbaka hårddisken](file:///C:/data/systems/insN4030/sw/sm/hdd.htm#wp1187790).
- 9. Sätt tillbaka batteriet (se **[Byta ut batteriet](file:///C:/data/systems/insN4030/sw/sm/removeba.htm#wp1185330)**).

**VIKTIGT! Innan du startar datorn sätter du tillbaka alla skruvar och kontrollerar att inga lösa skruvar ligger kvar inuti datorn. Om du inte gör det kan datorn skadas.**

#### <span id="page-9-0"></span> **Kamera**

**Dell™ Inspiron™ N4020/N4030 Servicehandbok** 

- **O** Ta bort kameran
- Sätta tillbaka kam
- VARNING! Innan du utför något arbete inuti datorn ska du läsa säkerhetsinstruktionerna som medföljde datorn. Mer information om säker<br>hantering finns på Regulatory Compliance Homepage på www.dell.com/regulatory\_compliance.
- VIKTIGT! Reparationer av datorn får endast utföras av kvalificerade servicetekniker. Skador som uppstår till följd av service som inte har<br>godkänts av Dell™ omfattas inte av garantin.
- **VIKTIGT! Undvik elektrostatisk urladdning genom att jorda dig själv med hjälp av ett antistatarmband eller vidrör en omålad metallyta (t.ex. en kontakt på datorn) med jämna mellanrum.**
- **VIKTIGT! För att undvika skador på moderkortet ska du ta bort batteriet (se [Ta bort batteriet\)](file:///C:/data/systems/insN4030/sw/sm/removeba.htm#wp1185372) innan du arbetar inuti datorn.**

### <span id="page-9-1"></span>**Ta bort kameran**

- 1. Följ anvisningarna i **Innan du börjar**.
- 2. Ta bort batteriet (se [Ta bort batteriet\)](file:///C:/data/systems/insN4030/sw/sm/removeba.htm#wp1185372).
- 3. Följ anvisningarna från [steg 3](file:///C:/data/systems/insN4030/sw/sm/hdd.htm#wp1193616) till [steg 4](file:///C:/data/systems/insN4030/sw/sm/hdd.htm#wp1181565) i [Ta bort hårddisken](file:///C:/data/systems/insN4030/sw/sm/hdd.htm#wp1109848).
- 4. Följ anvisningarna från [steg 3](file:///C:/data/systems/insN4030/sw/sm/optical.htm#wp1050736) till [steg 5](file:///C:/data/systems/insN4030/sw/sm/optical.htm#wp1053648) i [Ta bort den optiska enheten](file:///C:/data/systems/insN4030/sw/sm/optical.htm#wp1044846).
- 5. Ta bort modulens hölje (se [Ta bort modulhöljet](file:///C:/data/systems/insN4030/sw/sm/base.htm#wp1226151)).
- 6. Ta bort minnesmodulerna (se [Ta bort minnesmodulerna\)](file:///C:/data/systems/insN4030/sw/sm/memory.htm#wp1186694).
- 7. Ta bort tangentbordet (se [Ta bort tangentbordet\)](file:///C:/data/systems/insN4030/sw/sm/keyboard.htm#wp1184546).
- 8. Ta bort handledsstödet (se [Ta bort handledsstödet](file:///C:/data/systems/insN4030/sw/sm/palmrest.htm#wp1044787)).
- 9. [Ta bort bildskärmsenheten](file:///C:/data/systems/insN4030/sw/sm/display.htm#wp1202894) (se Ta bort bildskärmsenheten).
- 10. [Ta bort bildskärmsinfattningen](file:///C:/data/systems/insN4030/sw/sm/display.htm#wp1202903) (se Ta bort bildskärmsinfattningen).
- 11. Koppla loss kamerasladden från kontakten på kameramodulen.
- 12. Skjut och lyft ut kameramodulen för att ta bort den från flikarna på bildskärmskåpan.
- 13. Lyft ut kameramodulen från bildskärmskåpan.

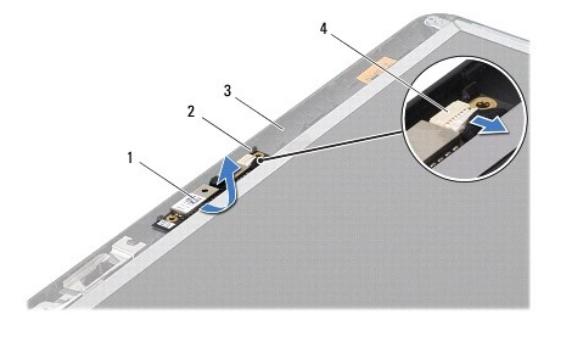

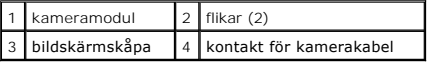

# <span id="page-10-0"></span>**Sätta tillbaka kameran**

- 1. Följ anvisningarna i **Innan du börjar**.
- 2. Fäst kameramodulen med hjälp av flikarna på bildskärmskåpan.
- 3. Anslut kamerakabeln till kontakten på kameramodulen.
- 4. Sätt tillbaka bildskärmsinfattningen (se [Sätta tillbaka bildskärmsinfattningen](file:///C:/data/systems/insN4030/sw/sm/display.htm#wp1183865)).
- 5. Sätt tillbaka bildskärmsenheten (se [Sätta tillbaka bildskärmsmonteringen](file:///C:/data/systems/insN4030/sw/sm/display.htm#wp1183623)).
- 6. Sätt tillbaka handledsstödet (se [Sätta tillbaka handledsstödet](file:///C:/data/systems/insN4030/sw/sm/palmrest.htm#wp1051018)).
- 7. Sätt tillbaka tangentbordet (se [Sätta tillbaka tangentbordet](file:///C:/data/systems/insN4030/sw/sm/keyboard.htm#wp1179994)).
- 8. Sätt tillbaka minnesmodulerna (se [Sätta tillbaka minnesmodulerna](file:///C:/data/systems/insN4030/sw/sm/memory.htm#wp1181089)).
- 9. Sätt tillbaka modulhöljet (se [Sätta tillbaka modulhöljet](file:///C:/data/systems/insN4030/sw/sm/base.htm#wp1217063)).
- 10. Följ anvisningarna från [steg 3](file:///C:/data/systems/insN4030/sw/sm/optical.htm#wp1052810) till [steg 4](file:///C:/data/systems/insN4030/sw/sm/optical.htm#wp1052821) i [Sätta tillbaka den optiska enheten](file:///C:/data/systems/insN4030/sw/sm/optical.htm#wp1052349).
- 11. Följ anvisningarna från [steg 4](file:///C:/data/systems/insN4030/sw/sm/hdd.htm#wp1187681) till [steg 5](file:///C:/data/systems/insN4030/sw/sm/hdd.htm#wp1193396) i [Sätta tillbaka hårddisken](file:///C:/data/systems/insN4030/sw/sm/hdd.htm#wp1187790).
- 12. Sätt tillbaka batteriet (se **[Byta ut batteriet](file:///C:/data/systems/insN4030/sw/sm/removeba.htm#wp1185330)**).

**VIKTIGT! Innan du startar datorn sätter du tillbaka alla skruvar och kontrollerar att inga lösa skruvar ligger kvar inuti datorn. Om du inte gör det kan datorn skadas.**

#### <span id="page-11-0"></span> **Knappcellsbatteri Dell™ Inspiron™ N4020/N4030 Servicehandbok**

- **O** Ta bort knappcellsbatteriet
- **O** Sätta tillbaka knappcellsbatteriet
- VARNING! Innan du utför något arbete inuti datorn ska du läsa säkerhetsinstruktionerna som medföljde datorn. Mer information om säker<br>hantering finns på Regulatory Compliance Homepage på www.dell.com/regulatory\_compliance.
- VIKTIGT! Reparationer av datorn får endast utföras av kvalificerade servicetekniker. Skador som uppstår till följd av service som inte har<br>godkänts av Dell™ omfattas inte av garantin.
- **VIKTIGT! Undvik elektrostatisk urladdning genom att jorda dig själv med hjälp av ett antistatarmband eller vidrör en omålad metallyta (t.ex. en kontakt på datorn) med jämna mellanrum.**
- **VIKTIGT! För att undvika skador på moderkortet ska du ta bort batteriet (se [Ta bort batteriet\)](file:///C:/data/systems/insN4030/sw/sm/removeba.htm#wp1185372) innan du arbetar inuti datorn.**

# <span id="page-11-1"></span>**Ta bort knappcellsbatteriet**

- 1. Följ anvisningarna i **Innan du börjar**.
- 2. Följ anvisningarna från [steg 2](file:///C:/data/systems/insN4030/sw/sm/sysboard.htm#wp1039500) till [steg 14](file:///C:/data/systems/insN4030/sw/sm/sysboard.htm#wp1037837) i [Ta ut moderkortet.](file:///C:/data/systems/insN4030/sw/sm/sysboard.htm#wp1032066)
- 3. Använd en plastrits för att bända upp knappcellsbatteriet från moderkortet.

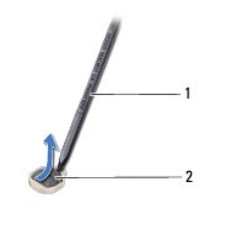

plastrist 2 Knappcellsbatteri

# <span id="page-11-2"></span>**Sätta tillbaka knappcellsbatteriet**

- 1. Följ anvisningarna i [Innan du börjar](file:///C:/data/systems/insN4030/sw/sm/before.htm#wp1435071).
- 2. Håll knappcellsbatteriet med den positiva sidan uppåt.
- 3. Skjut in knappcellsbatteriet i facket och tryck försiktigt tills det fäster på plats.
- 4. Följ anvisningarna från [steg 5](file:///C:/data/systems/insN4030/sw/sm/sysboard.htm#wp1037898) till [steg 18](file:///C:/data/systems/insN4030/sw/sm/sysboard.htm#wp1041321) i [Byta ut moderkortet.](file:///C:/data/systems/insN4030/sw/sm/sysboard.htm#wp1027497)

**VIKTIGT! Innan du startar datorn sätter du tillbaka alla skruvar och kontrollerar att inga lösa skruvar ligger kvar inuti datorn. Om du inte gör det kan datorn skadas.**

#### <span id="page-12-0"></span> **Processormodul**

**Dell™ Inspiron™ N4020/N4030 Servicehandbok** 

- **O** Ta bort processormodulen
- [Sätta tillbaka processormodulen](#page-12-2)
- VARNING! Innan du utför något arbete inuti datorn ska du läsa säkerhetsinstruktionerna som medföljde datorn. Mer information om säker<br>hantering finns på Regulatory Compliance Homepage på www.dell.com/regulatory\_compliance.
- VIKTIGT! Reparationer av datorn får endast utföras av kvalificerade servicetekniker. Skador som uppstår till följd av service som inte har<br>godkänts av Dell™ omfattas inte av garantin.
- **VIKTIGT! Undvik elektrostatisk urladdning genom att jorda dig själv med hjälp av ett antistatarmband eller vidrör en omålad metallyta (t.ex. en kontakt på datorn) med jämna mellanrum.**
- VIKTIGT! För att förhindra oregelbunden anslutning mellan ZIF-sockelns kamskruv och processormodulen när du tar loss eller sätter tillbaka<br>processorn, trycker du lätt på mitten av processorn medan du vrider på kamskruven.
- **VIKTIGT! Håll skruvmejseln lodrätt mot processorn när du vrider på kamskruven, för att undvika att processormodulen skadas.**
- **VIKTIGT! För att undvika skador på moderkortet ska du ta bort batteriet (se [Ta bort batteriet\)](file:///C:/data/systems/insN4030/sw/sm/removeba.htm#wp1185372) innan du arbetar inuti datorn.**

### <span id="page-12-1"></span>**Ta bort processormodulen**

- 1. Följ anvisningarna i **Innan du börjar**.
- 2. Ta bort kylningsenheten (se [Ta bort kylningsenheten\)](file:///C:/data/systems/insN4030/sw/sm/cpucool.htm#wp1137247).
- 3. När ZIF-sockeln ska lossas, använd en liten plan skruvmejsel och vrid ZIF- sockelns kamskruv motsols till kamstoppet.

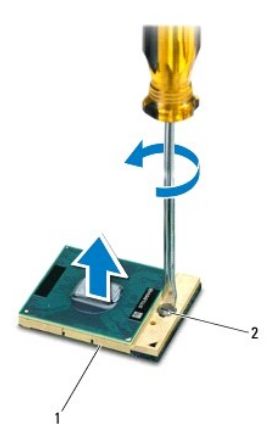

1 ZIF-sockel 2 kamskruv till ZIF-sockel

- VIKTIGT! För att processormodulen ska kallna så fort som möjligt ska du inte röra vid processorns värmeöverföringsytor på kylenheten. Fett och<br>oljor på din hud kan reducera värmeöverföringskapaciteten hos de termiska inläg
- **VIKTIGT! När du tar ut processormodulen drar du den rakt upp. Var försiktig så du inte böjer stiften på processormodulen.**

4. Ta bort processormodulen från ZIF-sockeln.

# <span id="page-12-2"></span>**Sätta tillbaka processormodulen**

**OBS!** Om du installerar en ny processormodul får du en ny kylningsenhet som inkluderar en fäst termisk matris eller så får du en ny termisk matris tillsammans med dokumentation som illustrerar riktig installation.

- 1. Följ anvisningarna i [Innan du börjar](file:///C:/data/systems/insN4030/sw/sm/before.htm#wp1435071).
- 2. Rikta in stift-1-hörnet på processormodulen mot stift-1-hörnet på ZIF- sockeln och sätt sedan processormodulen på plats.
- **OBS!** Stift-1-hörnet på processormodulen har en triangel som passar in på triangeln på stift-1-hörnet på ZIF-sockeln.

När processormodulen är riktigt placerad är alla fyra hörn inriktade på samma höjd. Om ett eller flera av modulens hörn är högre än de andra är den inte placerad riktigt.

**VIKTIGT! Håll skruvmejseln vinkelrätt mot processormodulen när du vrider på kamskruven, för att undvika att processormodulen skadas.**

- 3. Skruva åt ZIF-sockeln genom att vrida kamskruvarna medsols för att fästa processormodulen i moderkortet.
- 4. Sätt tillbaka kylningsenheten (se [Sätta tillbaka kylningsenheten](file:///C:/data/systems/insN4030/sw/sm/cpucool.htm#wp1122720)).

#### <span id="page-14-0"></span> **Kylningsenhet Dell™ Inspiron™ N4020/N4030 Servicehandbok**

**Ta bort kylningsenheten O** Sätta tillbaka kylningsenh

- VARNING! Innan du utför något arbete inuti datorn ska du läsa säkerhetsinstruktionerna som medföljde datorn. Mer information om säker<br>hantering finns på Regulatory Compliance Homepage på www.dell.com/regulatory\_compliance.
- **A** VARNING! Om du tar bort kylningsenheten från datorn medan kylningsenheten är varm bör du inte vidröra metallhöljet på den.

VIKTIGT! Reparationer av datorn får endast utföras av kvalificerade servicetekniker. Skador som uppstår till följd av service som inte har<br>godkänts av Dell™ omfattas inte av garantin.

**VIKTIGT! Undvik elektrostatisk urladdning genom att jorda dig själv med hjälp av ett antistatarmband eller vidrör en omålad metallyta (t.ex. en kontakt på datorn) med jämna mellanrum.**

**VIKTIGT! För att undvika skador på moderkortet ska du ta bort batteriet (se [Ta bort batteriet\)](file:///C:/data/systems/insN4030/sw/sm/removeba.htm#wp1185372) innan du arbetar inuti datorn.**

# <span id="page-14-1"></span>**Ta bort kylningsenheten**

- 1. Följ anvisningarna i **Innan du börjar**.
- 2. Följ anvisningarna från [steg 2](file:///C:/data/systems/insN4030/sw/sm/sysboard.htm#wp1039500) till [steg 14](file:///C:/data/systems/insN4030/sw/sm/sysboard.htm#wp1037837) i [Ta ut moderkortet.](file:///C:/data/systems/insN4030/sw/sm/sysboard.htm#wp1032066)
- 3. Koppla loss fläktsladden från kontakten på moderkortet.
- 4. Lossa de fyra fästskruvarna, som fäster enheten på moderkortet, i rätt ordning (indikeras på kylningsenheten).
- 5. Lyft kylningsenheten från moderkortet.

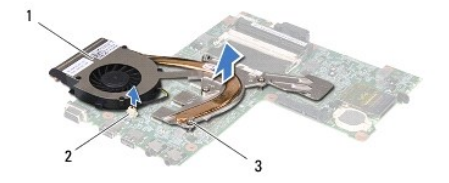

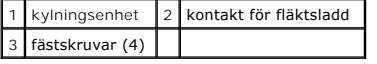

# <span id="page-14-2"></span>**Sätta tillbaka kylningsenheten**

**OBS!** Detta förfarande förutsätter att du redan har tagit bort kylningsenheten och är redo att sätta tillbaka den.

- 1. Följ anvisningarna i [Innan du börjar](file:///C:/data/systems/insN4030/sw/sm/before.htm#wp1435071).
- 2. Placera kylningsenheten på moderkortet.
- 3. Positionera de fyra fästskruvarna på kylningsenheten så att de ligger i linje med skruvhålen på moderkortet och dra åt skruvarna i rätt ordning (indikeras på kylningsenheten).
- 4. Anslut fläktsladden till kontakten på moderkortet.
- 5. Följ anvisningarna från [steg 5](file:///C:/data/systems/insN4030/sw/sm/sysboard.htm#wp1037898) till [steg 18](file:///C:/data/systems/insN4030/sw/sm/sysboard.htm#wp1041321) i [Byta ut moderkortet.](file:///C:/data/systems/insN4030/sw/sm/sysboard.htm#wp1027497)

**VIKTIGT! Innan du startar datorn sätter du tillbaka alla skruvar och kontrollerar att inga lösa skruvar ligger kvar inuti datorn. Om du inte gör det kan datorn skadas.**

### <span id="page-16-0"></span> **Bildskärm**

**Dell™ Inspiron™ N4020/N4030 Servicehandbok** 

- [Bildskärmsenhet](#page-16-1)
- **O** Bildskärmsinfattning
- [Bildskärmspanel](#page-18-1)
- VARNING! Innan du utför något arbete inuti datorn ska du läsa säkerhetsinstruktionerna som medföljde datorn. Mer information om säker<br>hantering finns på Regulatory Compliance Homepage på www.dell.com/regulatory\_compliance.
- VIKTIGT! Reparationer av datorn får endast utföras av kvalificerade servicetekniker. Skador som uppstår till följd av service som inte har<br>godkänts av Dell™ omfattas inte av garantin.
- **VIKTIGT! Undvik elektrostatisk urladdning genom att jorda dig själv med hjälp av ett antistatarmband eller vidrör en omålad metallyta (t.ex. en kontakt på datorn) med jämna mellanrum.**

**VIKTIGT! För att undvika skador på moderkortet ska du ta bort batteriet (se [Ta bort batteriet\)](file:///C:/data/systems/insN4030/sw/sm/removeba.htm#wp1185372) innan du arbetar inuti datorn.**

# <span id="page-16-1"></span>**Bildskärmsenhet**

# <span id="page-16-2"></span>**Ta bort bildskärmsenheten**

- 1. Följ anvisningarna i **Innan du börjar**.
- 2. Ta bort batteriet (se [Ta bort batteriet\)](file:///C:/data/systems/insN4030/sw/sm/removeba.htm#wp1185372).
- 3. Följ anvisningarna från [steg 3](file:///C:/data/systems/insN4030/sw/sm/hdd.htm#wp1193616) till [steg 4](file:///C:/data/systems/insN4030/sw/sm/hdd.htm#wp1181565) i [Ta bort hårddisken](file:///C:/data/systems/insN4030/sw/sm/hdd.htm#wp1109848).
- 4. Följ anvisningarna från [steg 3](file:///C:/data/systems/insN4030/sw/sm/optical.htm#wp1050736) till [steg 5](file:///C:/data/systems/insN4030/sw/sm/optical.htm#wp1053648) i [Ta bort den optiska enheten](file:///C:/data/systems/insN4030/sw/sm/optical.htm#wp1044846).
- 5. Ta bort modulens hölje (se [Ta bort modulhöljet](file:///C:/data/systems/insN4030/sw/sm/base.htm#wp1226151)).
- 6. Ta bort minnesmodulerna (se [Ta bort minnesmodulerna\)](file:///C:/data/systems/insN4030/sw/sm/memory.htm#wp1186694).
- 7. Ta bort tangentbordet (se [Ta bort tangentbordet\)](file:///C:/data/systems/insN4030/sw/sm/keyboard.htm#wp1184546).
- 8. [Ta bort handledsstödet](file:///C:/data/systems/insN4030/sw/sm/palmrest.htm#wp1044787) (se Ta bort handledsstödet).
- 9. Koppla från antennkablarna från Mini-Card-kortet (se [Ta bort Mini-Card-](file:///C:/data/systems/insN4030/sw/sm/minicard.htm#wp1181758) kortet) och ta bort antennsladdarna från dragningsstöden.
- 10. Koppla bort bildskärmskabel från kontakten på moderkortet.
- 11. Ta bort de två skruvarna (en på varje sida) som fäster bildskärmsenheten till datorns bas.
- 12. Lyft och ta bort bildskärmsenheten från datorns bas.

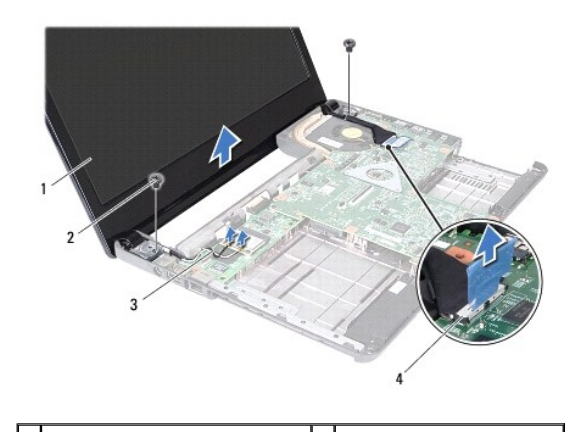

<span id="page-17-0"></span>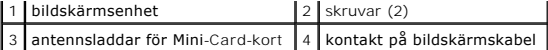

### <span id="page-17-2"></span>**Sätta tillbaka bildskärmsmonteringen**

- 1. Följ anvisningarna i **Innan du börjar**.
- 2. Placera bildskärmsenheten på sin plats och sätt tillbaka de två skruvarna (två på varje sida) som fäster bildskärmsenheten till datorns bas.
- 3. Anslut bildskärmskabeln till kontakten på moderkortet.
- 4. Dra antennsladdarna genom dragningsstöden och anslut sladdarna till Mini-Card-kortet (se [Sätta tillbaka Mini](file:///C:/data/systems/insN4030/sw/sm/minicard.htm#wp1181828)-Card-kort).
- 5. Sätt tillbaka handledsstödet (se [Sätta tillbaka handledsstödet](file:///C:/data/systems/insN4030/sw/sm/palmrest.htm#wp1051018)).
- 6. Sätt tillbaka tangentbordet (se [Sätta tillbaka tangentbordet](file:///C:/data/systems/insN4030/sw/sm/keyboard.htm#wp1179994)).
- 7. Sätt tillbaka minnesmodulerna (se [Sätta tillbaka minnesmodulerna](file:///C:/data/systems/insN4030/sw/sm/memory.htm#wp1181089)).
- 8. Sätt tillbaka modulhöljet (se [Sätta tillbaka modulhöljet](file:///C:/data/systems/insN4030/sw/sm/base.htm#wp1217063)).
- 9. Följ anvisningarna från [steg 3](file:///C:/data/systems/insN4030/sw/sm/optical.htm#wp1052810) till [steg 4](file:///C:/data/systems/insN4030/sw/sm/optical.htm#wp1052821) i [Sätta tillbaka den optiska enheten](file:///C:/data/systems/insN4030/sw/sm/optical.htm#wp1052349).
- 10. Följ anvisningarna från [steg 4](file:///C:/data/systems/insN4030/sw/sm/hdd.htm#wp1187681) till [steg 5](file:///C:/data/systems/insN4030/sw/sm/hdd.htm#wp1193396) i [Sätta tillbaka hårddisken](file:///C:/data/systems/insN4030/sw/sm/hdd.htm#wp1187790).
- 11. Sätt tillbaka batteriet (se [Byta ut batteriet](file:///C:/data/systems/insN4030/sw/sm/removeba.htm#wp1185330)).

**VIKTIGT! Innan du startar datorn sätter du tillbaka alla skruvar och kontrollerar att inga lösa skruvar ligger kvar inuti datorn. Om du inte gör det kan datorn skadas.**

# <span id="page-17-1"></span>**Bildskärmsinfattning**

# <span id="page-17-3"></span>**Ta bort bildskärmsinfattningen**

- **VIKTIGT! Bildskärmsinfattningen är mycket känslig. Var försiktig när du tar bort den så att den inte skadas.**
- 1. Följ anvisningarna i [Innan du börjar](file:///C:/data/systems/insN4030/sw/sm/before.htm#wp1435071).
- 2. [Ta bort bildskärmsenheten](#page-16-2) (se Ta bort bildskärmsenheten).
- 3. Noterna dragningen för Mini-Card-kortets antennsladdar och bildskärmskabeln vid bildskärmsgångjärnen.
- 4. Bänd försiktigt upp den inre kanten av bildskärmsinfattningen med fingrarna.
- 5. Ta bort bildskärmsinfattningen.

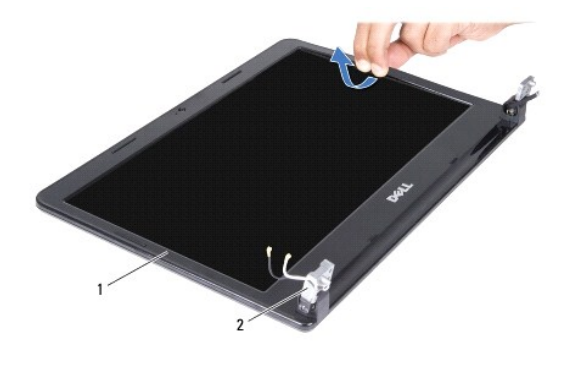

### <span id="page-18-2"></span><span id="page-18-0"></span>**Sätta tillbaka bildskärmsinfattningen**

- 1. Följ anvisningarna i **Innan du börjar**.
- 2. Dra Mini-Card-kortets antennsladdar och bildskärmskabeln vid bildskärmens gångjärn.
- 3. Sätt tillbaka bildskärmsinfattningen i rätt position över bildskärmspanelen och knäpp den försiktigt på plats.
- 4. Sätt tillbaka bildskärmsenheten (se [Sätta tillbaka bildskärmsmonteringen](#page-17-2)).

### <span id="page-18-1"></span>**Bildskärmspanel**

### **Ta bort bildskärmspanelen**

- 1. Följ anvisningarna i [Innan du börjar](file:///C:/data/systems/insN4030/sw/sm/before.htm#wp1435071).
- 2. [Ta bort bildskärmsenheten](#page-16-2) (se Ta bort bildskärmsenheten).
- 3. [Ta bort bildskärmsinfattningen](#page-17-3) (se Ta bort bildskärmsinfattningen).
- 4. Koppla loss kamerakabeln från kontakten på kameramodulen.
- 5. Ta bort de sex skruvarna som håller fast bildskärmspanelen mot bildskärmskåpan.

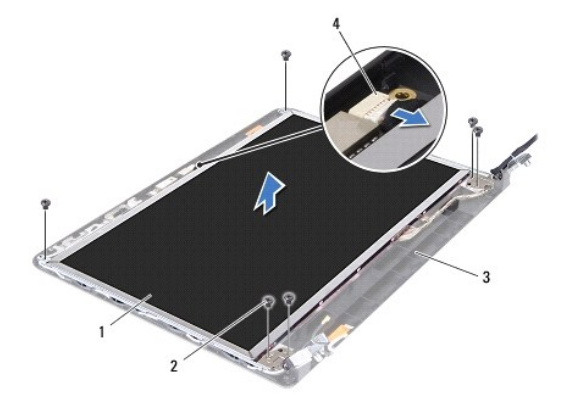

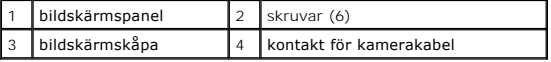

6. Lyft av bildskärmspanelen från bildskärmskåpan.

7. Vänd på bildskärmspanelen och placera den på ett rent underlag.

8. Lyft den tejp som fäster bildskärmskabeln vid bildskärmskortets kontakt och koppla från bildskärmspanelens kabel.

**OBS!** Kamerasladden är fäst på bildskärmspanelens baksida.

9. Ta bort kamerasladden.

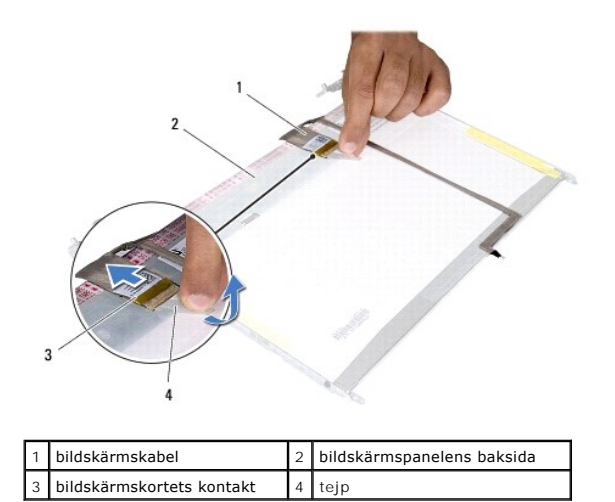

10. Ta loss de fyra skruvarna (två på varje sida) som håller fast bildskärmspanelens fästen vid bildskärmspanelen.

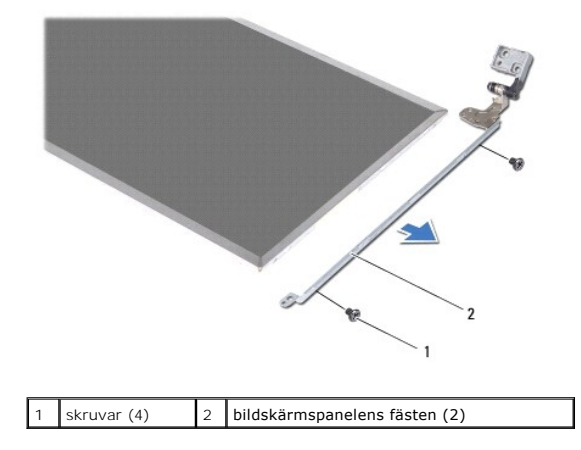

### **Sätta tillbaka bildskärmspanelen**

- 1. Följ anvisningarna i [Innan du börjar](file:///C:/data/systems/insN4030/sw/sm/before.htm#wp1435071).
- 2. Sätt tillbaka de fyra skruvarna (två på varje sida) som håller fast bildskärmspanelens fästen vid bildskärmspanelen.
- 3. Fäst kamerasladden på bildskärmspanelens baksida.
- 4. Anslut bildskärmskabeln till bildskärmskortets kontakt och fäst den med tejpen.
- 5. Justera skruvhålen på bildskärmspanelen efter skruvhålen på bildskärmskåpan och sätt tillbaka de sex skruvarna.
- 6. Anslut kamerakabeln till kontakten på kameramodulen.
- 7. Sätt tillbaka bildskärmsinfattningen (se [Sätta tillbaka bildskärmsinfattningen](#page-18-2)).
- 8. Sätt tillbaka bildskärmsenheten (se [Sätta tillbaka bildskärmsmonteringen](#page-17-2)).

**VIKTIGT! Innan du startar datorn sätter du tillbaka alla skruvar och kontrollerar att inga lösa skruvar ligger kvar inuti datorn. Om du inte gör det kan datorn skadas.**

# <span id="page-20-0"></span> **Hårddisk**

**Dell™ Inspiron™ N4020/N4030 Servicehandbok** 

- **Ta bort hårddisken**
- **G** Sätta tillbaka hårddisk
- $\Lambda$ VARNING! Innan du utför något arbete inuti datorn ska du läsa säkerhetsinstruktionerna som medföljde datorn. Mer information om säker<br>hantering finns på Regulatory Compliance Homepage på www.dell.com/regulatory\_compliance.
- **VARNING! Om du tar bort hårddisken från datorn medan enheten är varm, ska du inte vidröra hårddiskens metallhölje.**
- VIKTIGT! Reparationer av datorn får endast utföras av kvalificerade servicetekniker. Skador som uppstår till följd av service som inte har<br>godkänts av Dell™ omfattas inte av garantin.
- VIKTIGT! Stäng av datorn (se <u>Stänga av datorn</u>) innan du tar bort hårddisken. Annars riskerar du att förlora data på hårddisken. Ta inte bort<br>hårddisken medan datorn är påslagen eller i viloläge.
- **VIKTIGT! Undvik elektrostatisk urladdning genom att jorda dig själv med hjälp av ett antistatarmband eller vidrör en omålad metallyta (t.ex. en kontakt på datorn) med jämna mellanrum.**
- **VIKTIGT! Hårddiskar är mycket känsliga. Var försiktig när du hanterar hårddisken.**
- **VIKTIGT! För att undvika skador på moderkortet ska du ta bort batteriet (se [Ta bort batteriet\)](file:///C:/data/systems/insN4030/sw/sm/removeba.htm#wp1185372) innan du arbetar inuti datorn.**

 $\%$  **OBS! Dell garanterar inte att hårddiskar från andra leverantörer är kompatibla med Dells datorer och tillhandahåller inte heller support för sådana** enheter.

**OBS!** Om du tänker sätta i en hårddisk från en annan leverantör än Dell måste du installera ett operativsystem, drivrutiner och verktyg på den (se *Dells teknikhandbok*).

# <span id="page-20-1"></span>**Ta bort hårddisken**

- 1. Följ anvisningarna i [Innan du börjar](file:///C:/data/systems/insN4030/sw/sm/before.htm#wp1435071).
- 2. Ta bort batteriet (se [Ta bort batteriet\)](file:///C:/data/systems/insN4030/sw/sm/removeba.htm#wp1185372).
- **VIKTIGT! När hårddisken inte sitter i datorn ska den förvaras i en skyddande antistatisk förpackning (se "Skydd mot elektrostatisk urladdning" i säkerhetsinstruktionerna som medföljde datorn).**
- 3. Ta bort de två skruvarna som håller hårddiskenheten på plats i datorns bas.
- 4. Skjut ut hårddiskenheten ur hårddiskfacket.

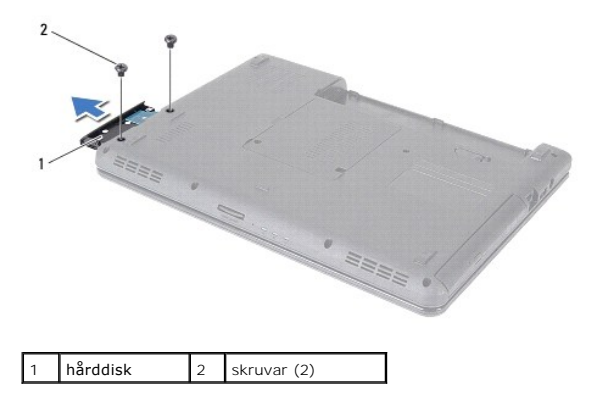

- 5. Ta bort de två skruvarna som fäster hårddiskens ram vid hårddisken.
- 6. Dra bort hårddiskens ram från hårddisken.

<span id="page-21-0"></span>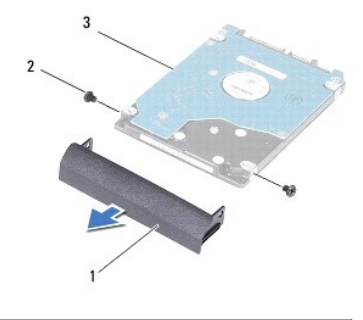

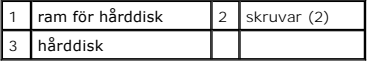

# <span id="page-21-1"></span>**Sätta tillbaka hårddisken**

- 1. Följ anvisningarna i **Innan du börjar**.
- 2. Packa upp den nya hårddisken. Spara originalförpackningen till förvaring eller frakt av hårddisken.
- 3. Justera skruvhålen på hårddiskens ram efter skruvhålen på hårddisken och sätt tillbaka de två skruvarna.
- 4. Skjut in hårddiskenheten i hårddiskfacket tills den sitter ordentligt.
- 5. Sätt tillbaka de två skruvarna som håller hårddiskenheten på plats i datorns bas.
- 6. Sätt tillbaka batteriet (se [Byta ut batteriet](file:///C:/data/systems/insN4030/sw/sm/removeba.htm#wp1185330)).
- **VIKTIGT! Innan du startar datorn sätter du tillbaka alla skruvar och kontrollerar att inga lösa skruvar ligger kvar inuti datorn. Om du inte gör det kan datorn skadas.**
- 7. Installera datorns operativsystem om det behövs. Se "Återställa operativsystemet" i *Installationshandboken*.
- 8. Installera datorns drivrutiner och verktygsprogram om det behövs. Mer information finns i *Dells teknikhandbok*.

### <span id="page-22-0"></span> **I/O-kort**

**Dell™ Inspiron™ N4020/N4030 Servicehandbok** 

- [Ta bort I/O-kortet](#page-22-1)
- [Sätta tillbaka I/O](#page-22-2)-kortet
- VARNING! Innan du utför något arbete inuti datorn ska du läsa säkerhetsinstruktionerna som medföljde datorn. Mer information om säker<br>hantering finns på Regulatory Compliance Homepage på www.dell.com/regulatory\_compliance.
- VIKTIGT! Reparationer av datorn får endast utföras av kvalificerade servicetekniker. Skador som uppstår till följd av service som inte har<br>godkänts av Dell™ omfattas inte av garantin.
- **VIKTIGT! Undvik elektrostatisk urladdning genom att jorda dig själv med hjälp av ett antistatarmband eller vidrör en omålad metallyta (t.ex. en kontakt på datorn) med jämna mellanrum.**
- **VIKTIGT! För att undvika skador på moderkortet ska du ta bort batteriet (se [Ta bort batteriet\)](file:///C:/data/systems/insN4030/sw/sm/removeba.htm#wp1185372) innan du arbetar inuti datorn.**

# <span id="page-22-1"></span>**Ta bort I/O-kortet**

- 1. Följ anvisningarna i **Innan du börjar**.
- 2. Följ anvisningarna från [steg 2](file:///C:/data/systems/insN4030/sw/sm/sysboard.htm#wp1039500) till [steg 13](file:///C:/data/systems/insN4030/sw/sm/sysboard.htm#wp1041120) i [Ta ut moderkortet.](file:///C:/data/systems/insN4030/sw/sm/sysboard.htm#wp1032066)
- 3. Ta bort Mini Card-kortet (se [Ta bort Mini-Card-kortet](file:///C:/data/systems/insN4030/sw/sm/minicard.htm#wp1181758)).
- 4. Ta bort skruven som håller fast I/O-kortet vid datorns bas.
- 5. Lyft ut I/O-kortet ur datorn.

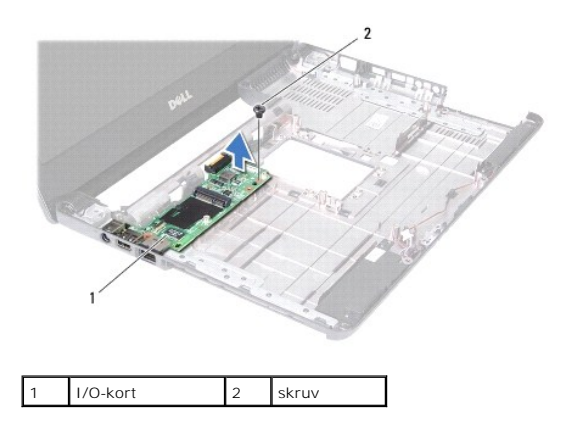

### <span id="page-22-2"></span>**Sätta tillbaka I/O-kortet**

- 1. Följ anvisningarna i **Innan du börjar**.
- 2. Passa in kontakterna på I/O-kortet med kontaktuttagen på datorns bas.
- 3. Sätt tillbaka skruven som håller fast I/O-kortet på datorns bas.
- 4. Sätt tillbaka Mini Card-kortet (se [Sätta tillbaka Mini](file:///C:/data/systems/insN4030/sw/sm/minicard.htm#wp1181828)-Card-kort).
- 5. Följ anvisningarna från [steg 6](file:///C:/data/systems/insN4030/sw/sm/sysboard.htm#wp1039655) till [steg 18](file:///C:/data/systems/insN4030/sw/sm/sysboard.htm#wp1041321) i [Byta ut moderkortet.](file:///C:/data/systems/insN4030/sw/sm/sysboard.htm#wp1027497)
- **VIKTIGT! Innan du startar datorn sätter du tillbaka alla skruvar och kontrollerar att inga lösa skruvar ligger kvar inuti datorn. Om du inte gör det kan datorn skadas.**

### <span id="page-24-0"></span> **Tangentbord**

**Dell™ Inspiron™ N4020/N4030 Servicehandbok** 

- **Ta bort tangentbordet**
- [Sätta tillbaka tangentbordet](#page-25-1)
- VARNING! Innan du utför något arbete inuti datorn ska du läsa säkerhetsinstruktionerna som medföljde datorn. Mer information om säker<br>hantering finns på Regulatory Compliance Homepage på www.dell.com/regulatory\_compliance.
- VIKTIGT! Reparationer av datorn får endast utföras av kvalificerade servicetekniker. Skador som uppstår till följd av service som inte har<br>godkänts av Dell™ omfattas inte av garantin.
- **VIKTIGT! Undvik elektrostatisk urladdning genom att jorda dig själv med hjälp av ett antistatarmband eller vidrör en omålad metallyta (t.ex. en kontakt på datorn) med jämna mellanrum.**
- **VIKTIGT! För att undvika skador på moderkortet ska du ta bort batteriet (se [Ta bort batteriet\)](file:///C:/data/systems/insN4030/sw/sm/removeba.htm#wp1185372) innan du arbetar inuti datorn.**

# <span id="page-24-1"></span>**Ta bort tangentbordet**

- 1. Följ anvisningarna i **Innan du börjar**.
- 2. Ta bort batteriet (se [Ta bort batteriet\)](file:///C:/data/systems/insN4030/sw/sm/removeba.htm#wp1185372).
- 3. Följ anvisningarna från [steg 3](file:///C:/data/systems/insN4030/sw/sm/hdd.htm#wp1193616) till [steg 4](file:///C:/data/systems/insN4030/sw/sm/hdd.htm#wp1181565) i [Ta bort hårddisken](file:///C:/data/systems/insN4030/sw/sm/hdd.htm#wp1109848).
- 4. Följ anvisningarna från [steg 3](file:///C:/data/systems/insN4030/sw/sm/optical.htm#wp1050736) till [steg 5](file:///C:/data/systems/insN4030/sw/sm/optical.htm#wp1053648) i [Ta bort den optiska enheten](file:///C:/data/systems/insN4030/sw/sm/optical.htm#wp1044846).
- 5. Ta bort modulens hölje (se [Ta bort modulhöljet](file:///C:/data/systems/insN4030/sw/sm/base.htm#wp1226151)).
- 6. Ta bort minnesmodulerna (se [Ta bort minnesmodulerna\)](file:///C:/data/systems/insN4030/sw/sm/memory.htm#wp1186694).
- 7. Skruva loss de två skruvarna som fäster tangentbordet vid datorns bas.

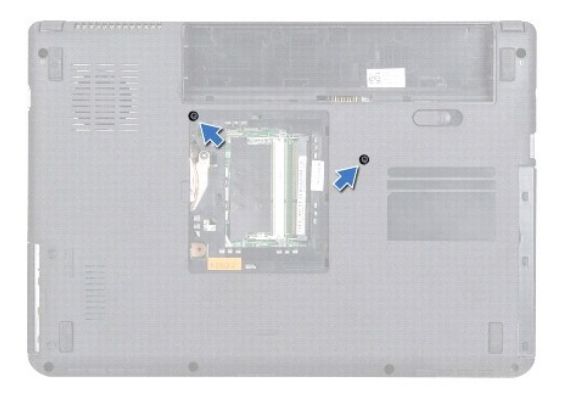

8. Vänd datorn och öppna bildskärmen så mycket det går.

**VIKTIGT! Tangenterna är ömtåliga och förskjuts lätt, och det tar tid att lägga tillbaka dem. Var försiktig när du tar bort och hanterar tangentbordet.**

- 9. Tryck och skjut tangentbordet nedåt.
- 10. Skjut in en plastrits mellan tangentbordet och handledsstödet och lyft tangentbordet för att ta bort det från handledsstödet.

<span id="page-25-0"></span>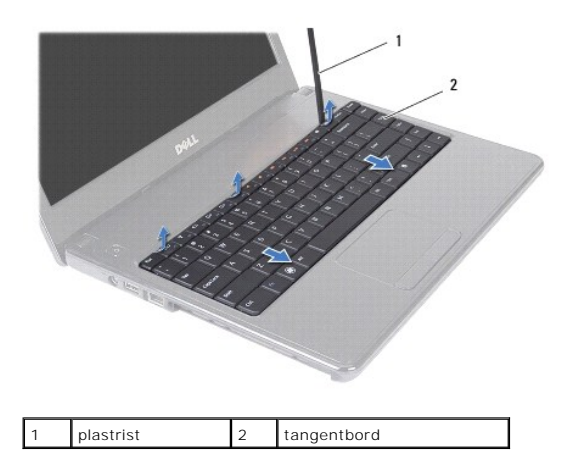

- 11. Dra ut flikarna på tangentbordet från hålen i handledsstödet.
- 12. Dra upp tangentbordet tills det lossnar från handledsstödet.

**VIKTIGT! Var mycket försiktig när du tar bort och hanterar tangentbordet. Om du inte är försiktig kan du repa bildskärmspanelen.**

- 13. Vinkla tangentbordet mot bildskärmen utan att dra hårt i det.
- 14. Lyft kontaktspärren som håller tangentbordssladden på plats i kontakten på moderkortet och ta loss sladden.
- 15. Lyft ut tangentbordet ur datorn.

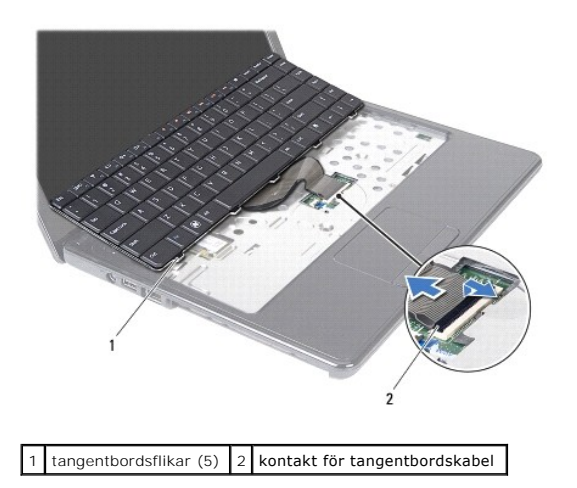

# <span id="page-25-1"></span>**Sätta tillbaka tangentbordet**

- 1. Följ anvisningarna i **Innan du börjar**.
- 2. Skjut in tangentbordssladden i kontakten på moderkortet. Tryck ned kontaktspärren för att säkra tangentbordssladden i moderkortskontakten.
- 3. Skjut in flikarna längst ned på tangentbordet i öppningarna på handledsstödet.
- 4. Tryck försiktigt på kanterna på tangentbordet och skjut det uppåt för att fästa tangentbordet under flikarna på handledsstödet.
- 5. Stäng skärmen och vänd på datorn.
- 6. Sätt tillbaka de två skruvar som säkrar tangentbordet till datorns bas.
- 7. Sätt tillbaka minnesmodulerna (se [Sätta tillbaka minnesmodulerna](file:///C:/data/systems/insN4030/sw/sm/memory.htm#wp1181089)).
- 8. Sätt tillbaka modulhöljet (se [Sätta tillbaka modulhöljet](file:///C:/data/systems/insN4030/sw/sm/base.htm#wp1217063)).
- 9. Följ anvisningarna från [steg 3](file:///C:/data/systems/insN4030/sw/sm/optical.htm#wp1052810) till [steg 4](file:///C:/data/systems/insN4030/sw/sm/optical.htm#wp1052821) i [Sätta tillbaka den optiska enheten](file:///C:/data/systems/insN4030/sw/sm/optical.htm#wp1052349).
- 10. Följ anvisningarna från [steg 4](file:///C:/data/systems/insN4030/sw/sm/hdd.htm#wp1187681) till [steg 5](file:///C:/data/systems/insN4030/sw/sm/hdd.htm#wp1193396) i [Sätta tillbaka hårddisken](file:///C:/data/systems/insN4030/sw/sm/hdd.htm#wp1187790).
- 11. Sätt tillbaka batteriet (se **[Byta ut batteriet](file:///C:/data/systems/insN4030/sw/sm/removeba.htm#wp1185330)**).
- **VIKTIGT! Innan du startar datorn sätter du tillbaka alla skruvar och kontrollerar att inga lösa skruvar ligger kvar inuti datorn. Om du inte gör det kan datorn skadas.**

### <span id="page-27-0"></span> **Minnesmoduler**

**Dell™ Inspiron™ N4020/N4030 Servicehandbok** 

- **O** Ta bort minnesmodulerna
- **O** Sätta tillbaka minnesmodulerna
- VARNING! Innan du utför något arbete inuti datorn ska du läsa säkerhetsinstruktionerna som medföljde datorn. Mer information om säker<br>hantering finns på Regulatory Compliance Homepage på www.dell.com/regulatory\_compliance.
- VIKTIGT! Reparationer av datorn får endast utföras av kvalificerade servicetekniker. Skador som uppstår till följd av service som inte har<br>godkänts av Dell™ omfattas inte av garantin.
- **VIKTIGT! Undvik elektrostatisk urladdning genom att jorda dig själv med hjälp av ett antistatarmband eller vidrör en omålad metallyta (t.ex. en kontakt på datorn) med jämna mellanrum.**

**VIKTIGT! För att undvika skador på moderkortet ska du ta bort batteriet (se [Ta bort batteriet\)](file:///C:/data/systems/insN4030/sw/sm/removeba.htm#wp1185372) innan du arbetar inuti datorn.**

Du kan utöka datorns minne genom att montera minnesmoduler på moderkortet. Se "Specifikationer" i *installationshandboken* för information om vilken typ av minne som stöds av datorn.

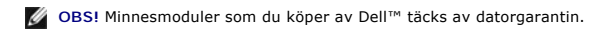

Datorn har två SO-DIMM-uttag som användare kan nå, DIMM A och DIMM B. Dessa uttag kan nås från datorns undersida.

# <span id="page-27-1"></span>**Ta bort minnesmodulerna**

- 1. Följ anvisningarna i [Innan du börjar](file:///C:/data/systems/insN4030/sw/sm/before.htm#wp1435071).
- 2. Ta bort batteriet (se [Ta bort batteriet\)](file:///C:/data/systems/insN4030/sw/sm/removeba.htm#wp1185372).
- 3. Ta bort modulens hölje (se [Ta bort modulhöljet](file:///C:/data/systems/insN4030/sw/sm/base.htm#wp1226151)).

**VIKTIGT! Använd inga verktyg när du öppnar spärrhakarna på minnesmodulen. Det kan skada minnesmodulens kontakt.**

- 4. Använd fingertopparna och öppna försiktigt spärrhakarna på vardera sidan av minnesmodulkontakten så att modulen lossnar.
- 5. Ta bort minnesmodulen från kontakten.

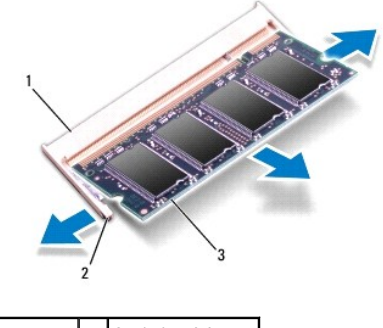

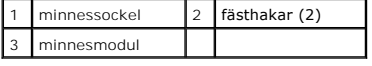

# <span id="page-27-2"></span>**Sätta tillbaka minnesmodulerna**

**VIKTIGT! Om du behöver installera minnesmoduler i två kontakter, sätter du in en minnesmodul i kontakten som är märkt "DIMM A" innan du sätter in en minnesmodul i kontakten som är märkt "DIMM B".**

1. Följ anvisningarna i [Innan du börjar](file:///C:/data/systems/insN4030/sw/sm/before.htm#wp1435071).

- 2. Rikta in skåran på minnesmodulen med fliken på minnesmodulkontakten.
- 3. Skjut in minnesmodulen på dess plats i 45 graders vinkel och tryck sedan modulen nedåt tills den klickar fast på plats. Om du inte hör något klick tar du bort minnesmodulen och försöker igen.

**OBS!** Om minnesmodulen inte installerats ordentligt kanske inte datorn går att starta.

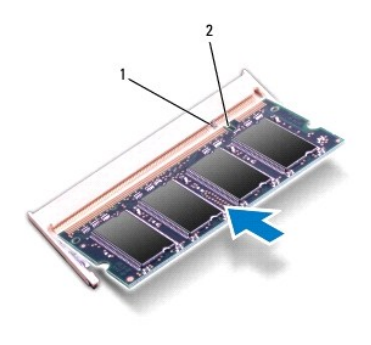

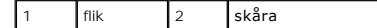

- 4. Sätt tillbaka modulhöljet (se [Sätta tillbaka modulhöljet](file:///C:/data/systems/insN4030/sw/sm/base.htm#wp1217063)).
- 5. Sätt tillbaka batteriet (se **[Byta ut batteriet](file:///C:/data/systems/insN4030/sw/sm/removeba.htm#wp1185330)) eller anslut nätadaptern** till datorn och ett nätuttag.

# **VIKTIGT! Innan du startar datorn sätter du tillbaka alla skruvar och kontrollerar att inga lösa skruvar ligger kvar inuti datorn. Om du inte gör det kan datorn skadas.**

- 6. Starta datorn.
- När datorn startar identifieras minnesmodulerna och informationen i systemkonfigurationen uppdateras automatiskt.

Så här kontrollerar du hur mycket minne som är installerat i datorn:

*Windows*® *Vista*:

Klicka på **Start** ® **Hjälp och support**® **Dell Systeminformation**.

*Windows*® *7*:

Klicka på **Start** ® **Kontrollpanelen**® **System och säkerhet**® **System**.

#### <span id="page-29-0"></span> **Trådlöst Mini-Card-kort Dell™ Inspiron™ N4020/N4030 Servicehandbok**

- **Ta bort Mini-Card-kortet**
- [Sätta tillbaka Mini](#page-30-1)-Card-kort

VARNING! Innan du utför något arbete inuti datorn ska du läsa säkerhetsinstruktionerna som medföljde datorn. Mer information om säker<br>hantering finns på Regulatory Compliance Homepage på www.dell.com/regulatory\_compliance.

**VIKTIGT! Reparationer av datorn får endast utföras av kvalificerade servicetekniker. Skador som uppstår till följd av service som inte har godkänts av Dell™ omfattas inte av garantin.**

**VIKTIGT! Undvik elektrostatisk urladdning genom att jorda dig själv med hjälp av ett antistatarmband eller vidrör en omålad metallyta (t.ex. en kontakt på datorn) med jämna mellanrum.**

**VIKTIGT! För att undvika skador på moderkortet ska du ta bort batteriet (se [Ta bort batteriet\)](file:///C:/data/systems/insN4030/sw/sm/removeba.htm#wp1185372) innan du arbetar inuti datorn.**

VIKTIGT! När Mini-Card-kortet inte sitter i datorn ska det förvaras i en skyddande antistatisk förpackning (se "Skydd mot elektrostatisk<br>urladdning" i säkerhetsinstruktionerna som medföljde datorn).

**OBS!** Dell garanterar inte att Mini-Card-kort från andra leverantörer är kompatibla med Dells datorer och tillhandahåller inte heller support för sådana kort.

Om du beställde ett trådlöst Mini-Card-kort tillsammans med datorn är det redan installerat.

Ditt dator har stöd för en halv Mini-Card-kortplats - Wireless Local Area Network (WLAN), Wi-Fi eller Worldwide Interoperability for Microwave Access (WiMax).

**OBS!** Beroende på den konfiguration du valde vid köptillfället kanske det inte finns några Mini-Card-kort installerade i Mini-Card-kortplatserna.

## <span id="page-29-1"></span>**Ta bort Mini-Card-kortet**

- 1. Följ anvisningarna i **Innan du börjar**.
- 2. Ta bort batteriet (se [Ta bort batteriet\)](file:///C:/data/systems/insN4030/sw/sm/removeba.htm#wp1185372).
- 3. Följ anvisningarna från [steg 3](file:///C:/data/systems/insN4030/sw/sm/hdd.htm#wp1193616) till [steg 4](file:///C:/data/systems/insN4030/sw/sm/hdd.htm#wp1181565) i [Ta bort hårddisken](file:///C:/data/systems/insN4030/sw/sm/hdd.htm#wp1109848).
- 4. Följ anvisningarna från [steg 3](file:///C:/data/systems/insN4030/sw/sm/optical.htm#wp1050736) till [steg 5](file:///C:/data/systems/insN4030/sw/sm/optical.htm#wp1053648) i [Ta bort den optiska enheten](file:///C:/data/systems/insN4030/sw/sm/optical.htm#wp1044846).
- 5. Ta bort modulens hölje (se [Ta bort modulhöljet](file:///C:/data/systems/insN4030/sw/sm/base.htm#wp1226151)).
- 6. Ta bort minnesmodulerna (se [Ta bort minnesmodulerna\)](file:///C:/data/systems/insN4030/sw/sm/memory.htm#wp1186694).
- 7. Ta bort tangentbordet (se [Ta bort tangentbordet\)](file:///C:/data/systems/insN4030/sw/sm/keyboard.htm#wp1184546).
- VIKTIGT! När du kopplar bort en sladd ska du alltid dra i kontakten eller i dess dragflik, inte i själva sladden. Vissa sladdar har kontakter med<br>låsflikar. Tryck i så fall in låsflikarna innan du kopplar ur sladden. När d
- 8. Koppla bort antennsladdarna från Mini-Card-kortet.

<span id="page-30-0"></span>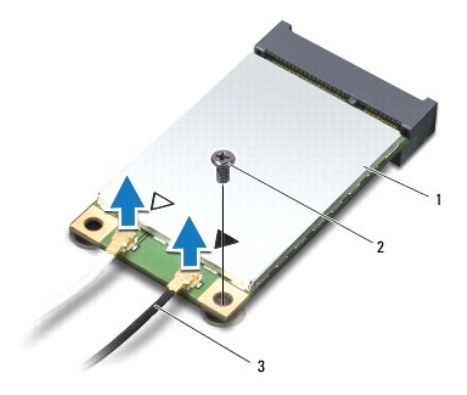

### 1 Mini-Card 2 låsskruv 3 antennsladdar (2)

9. Ta bort skruven som fäster Mini-Card-kortet till kontakten på I/O-kortet.

10. Lyft ut Mini-Card-kortet ur I/O-kortets kontakt.

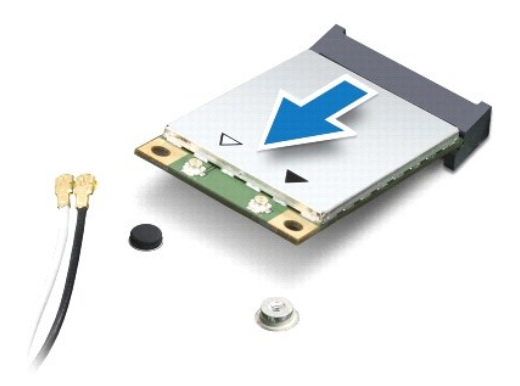

# <span id="page-30-1"></span>**Sätta tillbaka Mini-Card-kort**

- 1. Följ anvisningarna i [Innan du börjar](file:///C:/data/systems/insN4030/sw/sm/before.htm#wp1435071).
- 2. Packa upp det nya Mini-Card-kortet.

**VIKTIGT! Tryck jämnt och bestämt när du skjuter kortet på plats. Om du tar i för mycket kan du skada kontakten.**

- **VIKTIGT! Kontakterna kan bara sättas in på ett sätt. Om något tar emot kontrollerar du kontakterna på kortet och på moderkortet och riktar in kortet på nytt.**
- **VIKTIGT! Placera aldrig sladdarna under Mini-Card-kortet eftersom det kan skada kortet.**
- 3. Sätt i Mini-Card-kontakten i lämplig I/O-kortkontakt med en 45-graders vinkel.
- 4. Tryck ned den andra änden av Mini-Card-kortet i platsen på I/O-kortet och sätt tillbaka skruven som håller fast Mini-Card-kortet på I/O-kortet.
- 5. Anslut antennsladdarna som hör till det Mini Card-kort du installerar. I följande tabell visas färgschemat för antennsladdar för de Mini-Card-kort som stöds av datorn.

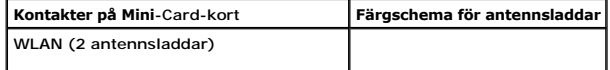

Huvudantennsladd för WLAN (vit triangel) | vit Hjälpantennsladd för WLAN (svart triangel) svart

- 6. Fäst de antennsladdar som inte används i det skyddande mylarhöljet.
- 7. Sätt tillbaka tangentbordet (se [Sätta tillbaka tangentbordet](file:///C:/data/systems/insN4030/sw/sm/keyboard.htm#wp1179994)).
- 8. Sätt tillbaka minnesmodulerna (se [Sätta tillbaka minnesmodulerna](file:///C:/data/systems/insN4030/sw/sm/memory.htm#wp1181089)).
- 9. Sätt tillbaka modulhöljet (se [Sätta tillbaka modulhöljet](file:///C:/data/systems/insN4030/sw/sm/base.htm#wp1217063)).
- 10. Följ anvisningarna från [steg 3](file:///C:/data/systems/insN4030/sw/sm/optical.htm#wp1052810) till [steg 4](file:///C:/data/systems/insN4030/sw/sm/optical.htm#wp1052821) i [Sätta tillbaka den optiska enheten](file:///C:/data/systems/insN4030/sw/sm/optical.htm#wp1052349).
- 11. Följ anvisningarna från [steg 4](file:///C:/data/systems/insN4030/sw/sm/hdd.htm#wp1187681) till [steg 5](file:///C:/data/systems/insN4030/sw/sm/hdd.htm#wp1193396) i [Sätta tillbaka hårddisken](file:///C:/data/systems/insN4030/sw/sm/hdd.htm#wp1187790).
- 12. Sätt tillbaka batteriet (se [Byta ut batteriet](file:///C:/data/systems/insN4030/sw/sm/removeba.htm#wp1185330)).

**VIKTIGT! Innan du startar datorn sätter du tillbaka alla skruvar och kontrollerar att inga lösa skruvar ligger kvar inuti datorn. Om du inte gör det kan datorn skadas.**

13. Installera datorns drivrutiner och verktygsprogram om det behövs. Mer information finns i *Dells teknikhandbok*.

**OBS!** Om du installerar ett trådlöst Mini-Card-kort från en annan källa än Dell måste du installera lämpliga drivrutiner och verktyg. Mer allmän information om drivrutiner finns i *Dells teknikhandbok*.

#### <span id="page-32-0"></span> **Optisk enhet Dell™ Inspiron™ N4020/N4030 Servicehandbok**

- [Ta bort den optiska enheten](#page-32-1)
- **Sätta tillbaka den optiska enheten**
- VARNING! Innan du utför något arbete inuti datorn ska du läsa säkerhetsinstruktionerna som medföljde datorn. Mer information om säker<br>hantering finns på Regulatory Compliance Homepage på www.dell.com/regulatory\_compliance.
- VIKTIGT! Reparationer av datorn får endast utföras av kvalificerade servicetekniker. Skador som uppstår till följd av service som inte har<br>godkänts av Dell™ omfattas inte av garantin.
- **VIKTIGT! Undvik elektrostatisk urladdning genom att jorda dig själv med hjälp av ett antistatarmband eller vidrör en omålad metallyta (t.ex. en kontakt på datorn) med jämna mellanrum.**
- **VIKTIGT! För att undvika skador på moderkortet ska du ta bort batteriet (se [Ta bort batteriet\)](file:///C:/data/systems/insN4030/sw/sm/removeba.htm#wp1185372) innan du arbetar inuti datorn.**

# <span id="page-32-1"></span>**Ta bort den optiska enheten**

- 1. Följ anvisningarna i [Innan du börjar](file:///C:/data/systems/insN4030/sw/sm/before.htm#wp1435071).
- 2. Ta bort batteriet (se [Ta bort batteriet\)](file:///C:/data/systems/insN4030/sw/sm/removeba.htm#wp1185372).
- 3. Ta bort skruven som håller fast den optiska enheten på datorns bas.
- 4. Använd en plastrits och tryck i skåran för att ta ut den optiska enheten från dess fack.
- 5. Skjut ut den optiska enheten ur dess fack.

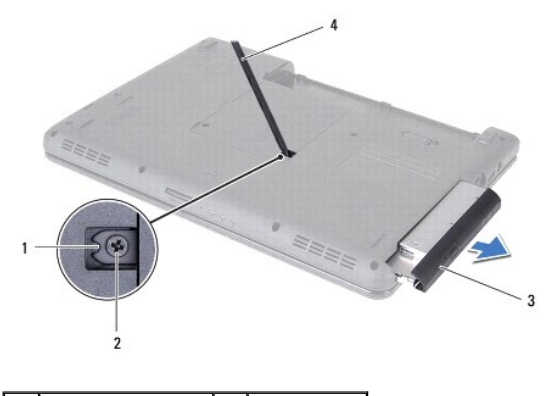

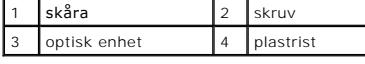

6. Ta bort de två skruvarna som håller fast den optiska enhetens fäste vid den optiska enheten.

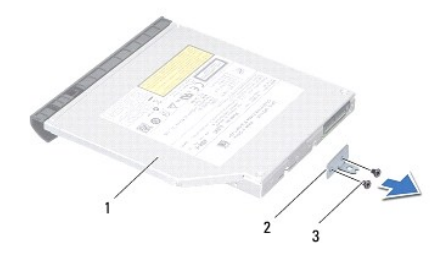

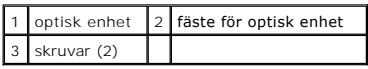

# <span id="page-33-1"></span><span id="page-33-0"></span>**Sätta tillbaka den optiska enheten**

- 1. Följ anvisningarna i [Innan du börjar](file:///C:/data/systems/insN4030/sw/sm/before.htm#wp1435071).
- 2. Justera skruvhålen på fästet för den optiska enheten efter skruvhålen på den optiska enheten och sätt tillbaka de två skruvarna.
- 3. Skjut in den optiska enheten i dess fack tills den sitter ordentligt.
- 4. Sätt tillbaka skruven som håller fast den optiska enheten på datorns bas.
- 5. Sätt tillbaka batteriet (se **[Byta ut batteriet](file:///C:/data/systems/insN4030/sw/sm/removeba.htm#wp1185330)**).

**VIKTIGT! Innan du startar datorn sätter du tillbaka alla skruvar och kontrollerar att inga lösa skruvar ligger kvar inuti datorn. Om du inte gör det kan datorn skadas.**

# <span id="page-34-0"></span> **Handledsstöd**

**Dell™ Inspiron™ N4020/N4030 Servicehandbok** 

- **O** Ta bort handledsstödet
- Sätta tillbaka handledsstödet
- VARNING! Innan du utför något arbete inuti datorn ska du läsa säkerhetsinstruktionerna som medföljde datorn. Mer information om säker<br>hantering finns på Regulatory Compliance Homepage på www.dell.com/regulatory\_compliance.
- VIKTIGT! Reparationer av datorn får endast utföras av kvalificerade servicetekniker. Skador som uppstår till följd av service som inte har<br>godkänts av Dell™ omfattas inte av garantin.
- **VIKTIGT! Undvik elektrostatisk urladdning genom att jorda dig själv med hjälp av ett antistatarmband eller vidrör en omålad metallyta (t.ex. en kontakt på datorn) med jämna mellanrum.**
- **VIKTIGT! För att undvika skador på moderkortet ska du ta bort batteriet (se [Ta bort batteriet\)](file:///C:/data/systems/insN4030/sw/sm/removeba.htm#wp1185372) innan du arbetar inuti datorn.**

# <span id="page-34-1"></span>**Ta bort handledsstödet**

- 1. Följ anvisningarna i [Innan du börjar](file:///C:/data/systems/insN4030/sw/sm/before.htm#wp1435071).
- 2. Ta bort batteriet (se [Ta bort batteriet\)](file:///C:/data/systems/insN4030/sw/sm/removeba.htm#wp1185372).
- 3. Följ anvisningarna från [steg 3](file:///C:/data/systems/insN4030/sw/sm/hdd.htm#wp1193616) till [steg 4](file:///C:/data/systems/insN4030/sw/sm/hdd.htm#wp1181565) i [Ta bort hårddisken](file:///C:/data/systems/insN4030/sw/sm/hdd.htm#wp1109848).
- 4. Följ anvisningarna från [steg 3](file:///C:/data/systems/insN4030/sw/sm/optical.htm#wp1050736) till [steg 5](file:///C:/data/systems/insN4030/sw/sm/optical.htm#wp1053648) i [Ta bort den optiska enheten](file:///C:/data/systems/insN4030/sw/sm/optical.htm#wp1044846).
- 5. Ta bort modulens hölje (se [Ta bort modulhöljet](file:///C:/data/systems/insN4030/sw/sm/base.htm#wp1226151)).
- 6. Ta bort minnesmodulerna (se [Ta bort minnesmodulerna\)](file:///C:/data/systems/insN4030/sw/sm/memory.htm#wp1186694).
- 7. Ta bort de sex skruvar som fäster handledsstödet vid datorns bas.

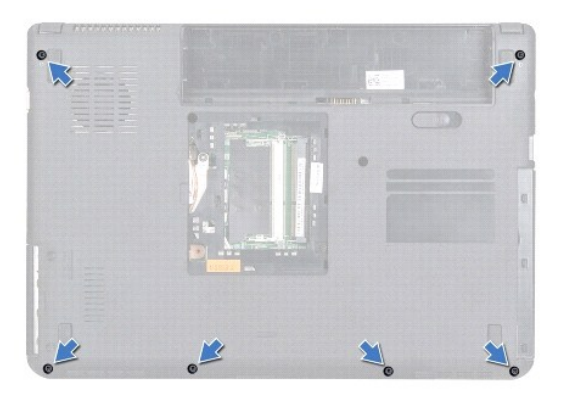

8. Ta bort tangentbordet (se [Ta bort tangentbordet\)](file:///C:/data/systems/insN4030/sw/sm/keyboard.htm#wp1184546).

**VIKTIGT! Dra i plastfliken på ovansidan av kontakterna för att inte skada kontakterna.**

9. Koppla från styrplattans sladd och strömbrytarsladden från kontakterna på moderkortet.

<span id="page-35-0"></span>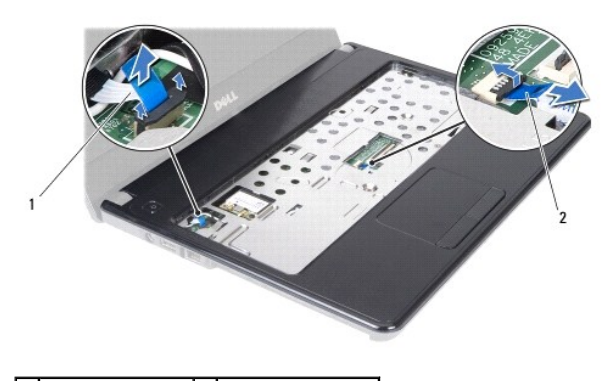

# 1 strömbrytarsladd 2 styrplattans sladd

10. Ta bort de fem skruvarna från handledsstödet.

**VIKTIGT! Ta försiktigt loss handledsstödet från datorbasen för att inte skada stödet.**

11. Börja med handledsstödets högra/vänstra sida och använd fingrarna för att lossa handledsstödet från datorns bas.

12. Lyft ut handledsstödet ur datorns bas.

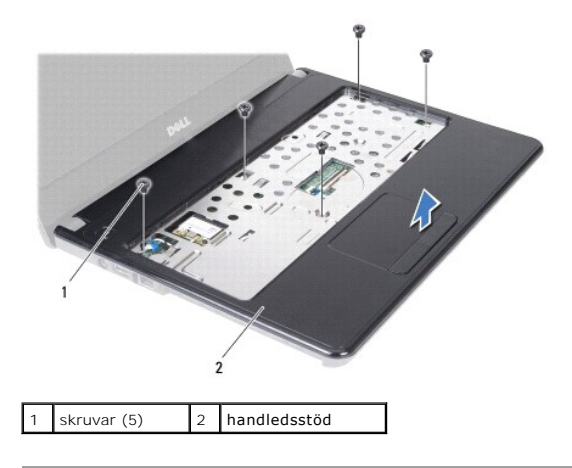

# <span id="page-35-1"></span>**Sätta tillbaka handledsstödet**

- 1. Följ anvisningarna i **Innan du börjar**.
- 2. Rikta in handledsstödet mot datorns bas och tryck försiktigt fast det.
- 3. Sätt tillbaka de fem skruvarna på handledsstödet.
- 4. Anslut styrplattans sladd och strömbrytarsladden till kontakterna på moderkortet.
- 5. Sätt tillbaka tangentbordet (se [Sätta tillbaka tangentbordet](file:///C:/data/systems/insN4030/sw/sm/keyboard.htm#wp1179994)).
- 6. Sätt tillbaka de sex skruvar som fäster handledsstödet vid datorns bas.
- 7. Sätt tillbaka minnesmodulerna (se [Sätta tillbaka minnesmodulerna](file:///C:/data/systems/insN4030/sw/sm/memory.htm#wp1181089)).
- 8. Sätt tillbaka modulhöljet (se [Sätta tillbaka modulhöljet](file:///C:/data/systems/insN4030/sw/sm/base.htm#wp1217063)).
- 9. Följ anvisningarna från [steg 3](file:///C:/data/systems/insN4030/sw/sm/optical.htm#wp1052810) till [steg 4](file:///C:/data/systems/insN4030/sw/sm/optical.htm#wp1052821) i [Sätta tillbaka den optiska enheten](file:///C:/data/systems/insN4030/sw/sm/optical.htm#wp1052349).
- 10. Följ anvisningarna från [steg 4](file:///C:/data/systems/insN4030/sw/sm/hdd.htm#wp1187681) till [steg 5](file:///C:/data/systems/insN4030/sw/sm/hdd.htm#wp1193396) i [Sätta tillbaka hårddisken](file:///C:/data/systems/insN4030/sw/sm/hdd.htm#wp1187790).

#### 11. Sätt tillbaka batteriet (se **[Byta ut batteriet](file:///C:/data/systems/insN4030/sw/sm/removeba.htm#wp1185330)**).

**VIKTIGT! Innan du startar datorn sätter du tillbaka alla skruvar och kontrollerar att inga lösa skruvar ligger kvar inuti datorn. Om du inte gör det kan datorn skadas.**

### <span id="page-37-0"></span> **Strömbrytarkort**

**Dell™ Inspiron™ N4020/N4030 Servicehandbok** 

- **Ta bort strömbrytarkortet**
- [Sätta tillbaka strömbrytarkortet](#page-38-0)
- VARNING! Innan du utför något arbete inuti datorn ska du läsa säkerhetsinstruktionerna som medföljde datorn. Mer information om säker<br>hantering finns på Regulatory Compliance Homepage på www.dell.com/regulatory\_compliance.
- VIKTIGT! Reparationer av datorn får endast utföras av kvalificerade servicetekniker. Skador som uppstår till följd av service som inte har<br>godkänts av Dell™ omfattas inte av garantin.
- **VIKTIGT! Undvik elektrostatisk urladdning genom att jorda dig själv med hjälp av ett antistatarmband eller vidrör en omålad metallyta (t.ex. en kontakt på datorn) med jämna mellanrum.**
- **VIKTIGT! För att undvika skador på moderkortet ska du ta bort batteriet (se [Ta bort batteriet\)](file:///C:/data/systems/insN4030/sw/sm/removeba.htm#wp1185372) innan du arbetar inuti datorn.**

# <span id="page-37-1"></span>**Ta bort strömbrytarkortet**

- 1. Följ anvisningarna i [Innan du börjar](file:///C:/data/systems/insN4030/sw/sm/before.htm#wp1435071).
- 2. Ta bort batteriet (se [Ta bort batteriet\)](file:///C:/data/systems/insN4030/sw/sm/removeba.htm#wp1185372).
- 3. Följ anvisningarna från [steg 3](file:///C:/data/systems/insN4030/sw/sm/hdd.htm#wp1193616) till [steg 4](file:///C:/data/systems/insN4030/sw/sm/hdd.htm#wp1181565) i [Ta bort hårddisken](file:///C:/data/systems/insN4030/sw/sm/hdd.htm#wp1109848).
- 4. Följ anvisningarna från [steg 3](file:///C:/data/systems/insN4030/sw/sm/optical.htm#wp1050736) till [steg 5](file:///C:/data/systems/insN4030/sw/sm/optical.htm#wp1053648) i [Ta bort den optiska enheten](file:///C:/data/systems/insN4030/sw/sm/optical.htm#wp1044846).
- 5. Ta bort modulens hölje (se [Ta bort modulhöljet](file:///C:/data/systems/insN4030/sw/sm/base.htm#wp1226151)).
- 6. Ta bort minnesmodulerna (se [Ta bort minnesmodulerna\)](file:///C:/data/systems/insN4030/sw/sm/memory.htm#wp1186694).
- 7. Ta bort tangentbordet (se [Ta bort tangentbordet\)](file:///C:/data/systems/insN4030/sw/sm/keyboard.htm#wp1184546).
- 8. Ta bort handledsstödet (se [Ta bort handledsstödet](file:///C:/data/systems/insN4030/sw/sm/palmrest.htm#wp1044787)).
- 9. Vänd handledsstödet upp och ned.
- 10. Ta bort skruven som säkrar strömbrytarkortet till handledsstödet.
- **OBS!** Strömbrytarkortets sladd är fäst på handledsstödet.
- 11. Ta försiktigt bort strömbrytarkortets sladd från handledsstödet.
- 12. Lyft upp strömbrytarkortet från handledsstödet.

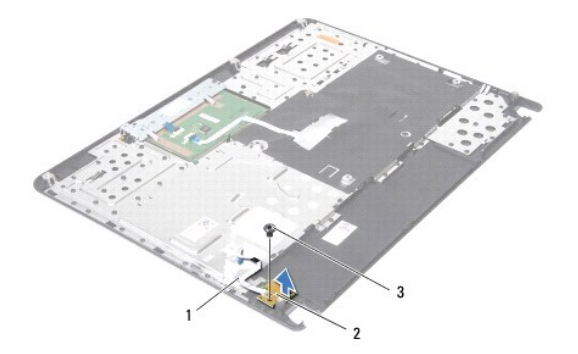

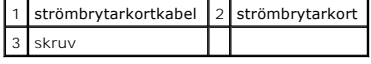

# <span id="page-38-0"></span>**Sätta tillbaka strömbrytarkortet**

- 1. Följ anvisningarna i [Innan du börjar](file:///C:/data/systems/insN4030/sw/sm/before.htm#wp1435071).
- 2. Rikta in skruvhålet på strömbrytarkortet med skruvhålet på handledsstödet och sätt tillbaka skruven.
- 3. Placera strömbrytarkortet på handledsstödet.
- 4. Vänd handledsstödet upp och ned.
- 5. Sätt tillbaka handledsstödet (se [Sätta tillbaka handledsstödet](file:///C:/data/systems/insN4030/sw/sm/palmrest.htm#wp1051018)).
- 6. Sätt tillbaka tangentbordet (se [Sätta tillbaka tangentbordet](file:///C:/data/systems/insN4030/sw/sm/keyboard.htm#wp1179994)).
- 7. Sätt tillbaka minnesmodulerna (se [Sätta tillbaka minnesmodulerna](file:///C:/data/systems/insN4030/sw/sm/memory.htm#wp1181089)).
- 8. Sätt tillbaka modulhöljet (se [Sätta tillbaka modulhöljet](file:///C:/data/systems/insN4030/sw/sm/base.htm#wp1217063)).
- 9. Följ anvisningarna från [steg 3](file:///C:/data/systems/insN4030/sw/sm/optical.htm#wp1052810) till [steg 4](file:///C:/data/systems/insN4030/sw/sm/optical.htm#wp1052821) i [Sätta tillbaka den optiska enheten](file:///C:/data/systems/insN4030/sw/sm/optical.htm#wp1052349).
- 10. Följ anvisningarna från [steg 4](file:///C:/data/systems/insN4030/sw/sm/hdd.htm#wp1187681) till [steg 5](file:///C:/data/systems/insN4030/sw/sm/hdd.htm#wp1193396) i [Sätta tillbaka hårddisken](file:///C:/data/systems/insN4030/sw/sm/hdd.htm#wp1187790).
- 11. Sätt tillbaka batteriet (se [Byta ut batteriet](file:///C:/data/systems/insN4030/sw/sm/removeba.htm#wp1185330)).
- **VIKTIGT! Innan du startar datorn sätter du tillbaka alla skruvar och kontrollerar att inga lösa skruvar ligger kvar inuti datorn. Om du inte gör det kan datorn skadas.**

#### <span id="page-39-0"></span> **Batteri**

**Dell™ Inspiron™ N4020/N4030 Servicehandbok** 

- **Ta bort batteriet**
- **Byta ut batteriet**
- VARNING! Innan du utför något arbete inuti datorn ska du läsa säkerhetsinstruktionerna som medföljde datorn. Mer information om säker<br>hantering finns på Regulatory Compliance Homepage på www.dell.com/regulatory\_compliance.
- VIKTIGT! Reparationer av datorn får endast utföras av kvalificerade servicetekniker. Skador som uppstår till följd av service som inte har<br>godkänts av Dell™ omfattas inte av garantin.
- **VIKTIGT! Undvik elektrostatisk urladdning genom att jorda dig själv med hjälp av ett antistatarmband eller vidrör en omålad metallyta (t.ex. en kontakt på datorn) med jämna mellanrum.**
- **VIKTIGT! Undvik skada på datorn genom att enbart använda batteriet som är utformat för den här speciella Dell-datorn. Använd inte batterier utformade för andra Dell-datorer.**

# <span id="page-39-1"></span>**Ta bort batteriet**

- 1. Följ anvisningarna i **Innan du börjar**.
- 2. Stäng av datorn och vänd den upp och ned.
- 3. Skjut batterifrikopplingen till öppet läge.
- 4. Skjut och lyft bort batteriet från batterifacket.

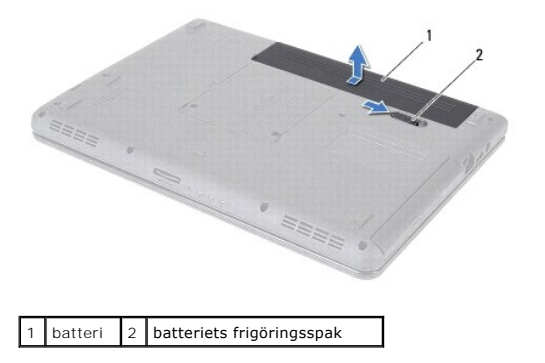

### <span id="page-39-2"></span>**Byta ut batteriet**

- 1. Följ anvisningarna i **Innan du börjar**.
- 2. Rikta in flikarna på batteriet mot hålen i batterifacket.
- 3. Skjut in batteriet i batterifacket tills det klickar fast på plats.

### <span id="page-40-0"></span> **Högtalare**

**Dell™ Inspiron™ N4020/N4030 Servicehandbok** 

- **O** Ta bort högtalarna
- **O** Sätta tillbaka högtala
- VARNING! Innan du utför något arbete inuti datorn ska du läsa säkerhetsinstruktionerna som medföljde datorn. Mer information om säker<br>hantering finns på Regulatory Compliance Homepage på www.dell.com/regulatory\_compliance.
- VIKTIGT! Reparationer av datorn får endast utföras av kvalificerade servicetekniker. Skador som uppstår till följd av service som inte har<br>godkänts av Dell™ omfattas inte av garantin.
- **VIKTIGT! Undvik elektrostatisk urladdning genom att jorda dig själv med hjälp av ett antistatarmband eller vidrör en omålad metallyta (t.ex. en kontakt på datorn) med jämna mellanrum.**
- **VIKTIGT! För att undvika skador på moderkortet ska du ta bort batteriet (se [Ta bort batteriet\)](file:///C:/data/systems/insN4030/sw/sm/removeba.htm#wp1185372) innan du arbetar inuti datorn.**

# <span id="page-40-1"></span>**Ta bort högtalarna**

- 1. Följ anvisningarna i **Innan du börjar**.
- 2. Följ anvisningarna från [steg 2](file:///C:/data/systems/insN4030/sw/sm/sysboard.htm#wp1039500) till [steg 13](file:///C:/data/systems/insN4030/sw/sm/sysboard.htm#wp1041120) i [Ta ut moderkortet.](file:///C:/data/systems/insN4030/sw/sm/sysboard.htm#wp1032066)

**OBS!** Högtalarna är fästa på datorns bas.

- 3. Lyft högtalarna för att lossa dem från datorns bas.
- 4. Notera hur högtalarsladden är dragen och lyfta högtalarna med sladden från datorns bas.

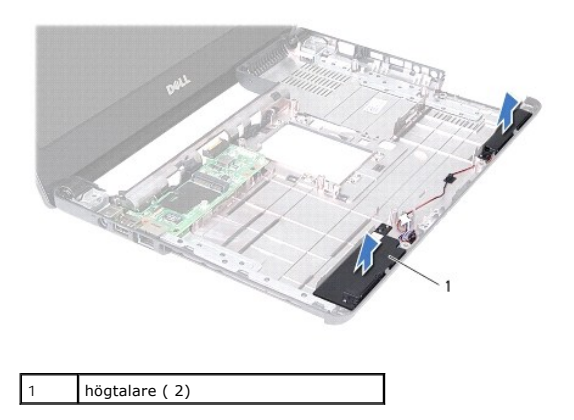

# <span id="page-40-2"></span>**Sätta tillbaka högtalarna**

- 1. Följ anvisningarna i [Innan du börjar](file:///C:/data/systems/insN4030/sw/sm/before.htm#wp1435071).
- 2. Fäst högtalarna på datorns bas.
- 3. Placera högtalarna på datorns bas och dra högtalarsladden.
- 4. Följ anvisningarna från [steg 6](file:///C:/data/systems/insN4030/sw/sm/sysboard.htm#wp1039655) till [steg 18](file:///C:/data/systems/insN4030/sw/sm/sysboard.htm#wp1041321) i [Byta ut moderkortet.](file:///C:/data/systems/insN4030/sw/sm/sysboard.htm#wp1027497)

**VIKTIGT! Innan du startar datorn sätter du tillbaka alla skruvar och kontrollerar att inga lösa skruvar ligger kvar inuti datorn. Om du inte gör det kan datorn skadas.**

#### <span id="page-41-0"></span> **Moderkort**

**Dell™ Inspiron™ N4020/N4030 Servicehandbok** 

- **O** Ta ut moderkortet
- **O** Byta ut moderkortet
- **Ange servicekoden i BIOS**
- VARNING! Innan du utför något arbete inuti datorn ska du läsa säkerhetsinstruktionerna som medföljde datorn. Mer information om säker<br>hantering finns på Regulatory Compliance Homepage på www.dell.com/regulatory\_compliance.
- VIKTIGT! Reparationer av datorn får endast utföras av kvalificerade servicetekniker. Skador som uppstår till följd av service som inte har<br>godkänts av Dell™ omfattas inte av garantin.
- **VIKTIGT! Undvik elektrostatisk urladdning genom att jorda dig själv med hjälp av ett antistatarmband eller vidrör en omålad metallyta (t.ex. en kontakt på datorn) med jämna mellanrum.**

**VIKTIGT! För att undvika skador på moderkortet ska du ta bort batteriet (se [Ta bort batteriet\)](file:///C:/data/systems/insN4030/sw/sm/removeba.htm#wp1185372) innan du arbetar inuti datorn.**

### <span id="page-41-1"></span>**Ta ut moderkortet**

- 1. Följ anvisningarna i **Innan du börjar**.
- 2. Tryck och mata ut alla installerade kort eller atrappkort för 5-i-1- mediekortläsaren.
- 3. Ta bort batteriet (se [Ta bort batteriet\)](file:///C:/data/systems/insN4030/sw/sm/removeba.htm#wp1185372).
- 4. Följ anvisningarna från [steg 3](file:///C:/data/systems/insN4030/sw/sm/hdd.htm#wp1193616) till [steg 4](file:///C:/data/systems/insN4030/sw/sm/hdd.htm#wp1181565) i [Ta bort hårddisken](file:///C:/data/systems/insN4030/sw/sm/hdd.htm#wp1109848).
- 5. Följ anvisningarna från [steg 3](file:///C:/data/systems/insN4030/sw/sm/optical.htm#wp1050736) till [steg 5](file:///C:/data/systems/insN4030/sw/sm/optical.htm#wp1053648) i [Ta bort den optiska enheten](file:///C:/data/systems/insN4030/sw/sm/optical.htm#wp1044846).
- 6. Ta bort modulens hölje (se [Ta bort modulhöljet](file:///C:/data/systems/insN4030/sw/sm/base.htm#wp1226151)).
- 7. Ta bort minnesmodulerna (se [Ta bort minnesmodulerna\)](file:///C:/data/systems/insN4030/sw/sm/memory.htm#wp1186694).
- 8. Ta bort tangentbordet (se [Ta bort tangentbordet\)](file:///C:/data/systems/insN4030/sw/sm/keyboard.htm#wp1184546).
- 9. [Ta bort handledsstödet](file:///C:/data/systems/insN4030/sw/sm/palmrest.htm#wp1044787) (se Ta bort handledsstödet).
- 10. Ta bort Bluetooth-kortet (se [Ta bort Bluetooth-kortet\)](file:///C:/data/systems/insN4030/sw/sm/btooth.htm#wp1183032).
- 11. Koppla från bildskärmsladden och högtalarsladden från anslutningarna på moderkortet.
- 12. Ta bort de tre skruvarna som fäster moderkortet i datorns bas.

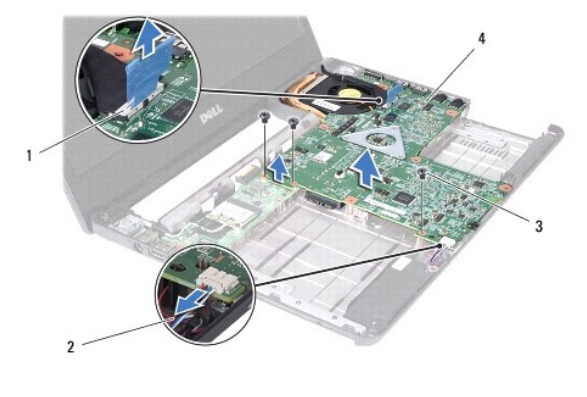

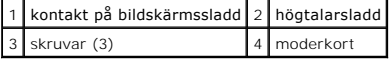

13. Lyft moderkortet för att koppla från kontakten på det från kontakten på I/O-kortet.

- <span id="page-42-0"></span>14. Vänd på moderkortet.
- 15. [Ta bort knappcellsbatteriet](file:///C:/data/systems/insN4030/sw/sm/coinbatt.htm#wp1179886) (se Ta bort knappcellsbatteriet).
- 16. Ta bort kylningsenheten (se [Ta bort kylningsenheten\)](file:///C:/data/systems/insN4030/sw/sm/cpucool.htm#wp1137247).
- 17. [Ta bort processormodulen](file:///C:/data/systems/insN4030/sw/sm/cpu.htm#wp1179979) (se Ta bort processormodulen).

### <span id="page-42-1"></span>**Byta ut moderkortet**

- 1. Följ anvisningarna i [Innan du börjar](file:///C:/data/systems/insN4030/sw/sm/before.htm#wp1435071).
- 2. Sätt tillbaka processormodulen (se [Sätta tillbaka processormodulen](file:///C:/data/systems/insN4030/sw/sm/cpu.htm#wp1181618)).
- 3. Sätt tillbaka kylningsenheten (se [Sätta tillbaka kylningsenheten](file:///C:/data/systems/insN4030/sw/sm/cpucool.htm#wp1122720)).
- 4. Sätt tillbaka knappcellsbatteriet (se [Sätta tillbaka knappcellsbatteriet](file:///C:/data/systems/insN4030/sw/sm/coinbatt.htm#wp1183208)).
- 5. Vänd på moderkortet.
- 6. Rikta in kontakterna på moderkortet med kontaktuttagen på datorn.
- 7. Tryck försiktigt moderkortet för att ansluta kontakten på det till kontakten på I/O-kortet.
- 8. Sätt tillbaka de tre skruvarna som fäster moderkortet i datorns bas.
- 9. Anslut bildskärmsladden och högtalarsladden till anslutningarna på moderkortet.
- 10. Sätt tillbaka Bluetooth-kortet (se [Sätta tillbaka Bluetooth](file:///C:/data/systems/insN4030/sw/sm/btooth.htm#wp1182963)-kortet).
- 11. Sätt tillbaka handledsstödet (se [Sätta tillbaka handledsstödet](file:///C:/data/systems/insN4030/sw/sm/palmrest.htm#wp1051018)).
- 12. Sätt tillbaka tangentbordet (se [Sätta tillbaka tangentbordet](file:///C:/data/systems/insN4030/sw/sm/keyboard.htm#wp1179994)).
- 13. Sätt tillbaka minnesmodulerna (se [Sätta tillbaka minnesmodulerna](file:///C:/data/systems/insN4030/sw/sm/memory.htm#wp1181089)).
- 14. Sätt tillbaka modulhöljet (se [Sätta tillbaka modulhöljet](file:///C:/data/systems/insN4030/sw/sm/base.htm#wp1217063)).
- 15. Följ anvisningarna från [steg 3](file:///C:/data/systems/insN4030/sw/sm/optical.htm#wp1052810) till [steg 4](file:///C:/data/systems/insN4030/sw/sm/optical.htm#wp1052821) i [Sätta tillbaka den optiska enheten](file:///C:/data/systems/insN4030/sw/sm/optical.htm#wp1052349).
- 16. Följ anvisningarna från [steg 4](file:///C:/data/systems/insN4030/sw/sm/hdd.htm#wp1187681) till [steg 5](file:///C:/data/systems/insN4030/sw/sm/hdd.htm#wp1193396) i [Sätta tillbaka hårddisken](file:///C:/data/systems/insN4030/sw/sm/hdd.htm#wp1187790).
- 17. Sätt tillbaka batteriet (se [Byta ut batteriet](file:///C:/data/systems/insN4030/sw/sm/removeba.htm#wp1185330)).
- 18. Sätt tillbaka alla kort eller atrappkort som tagits bort från 5-i-1- mediekortläsaren.

**VIKTIGT! Innan du startar datorn sätter du tillbaka alla skruvar och kontrollerar att inga lösa skruvar ligger kvar inuti datorn. Om du inte gör det kan datorn skadas.**

- 19. Starta datorn.
- *OBS! När du har satt tillbaka moderkortet ska du ange servicenumret för datorn i det nya moderkortets BIOS.*
- 20. Ange servicenumret (se [Ange servicekoden i BIOS](#page-42-2)).

### <span id="page-42-2"></span>**Ange servicekoden i BIOS**

- 1. Kontrollera att nätadaptern är ansluten och att huvudbatteriet är korrekt isatt.
- 2. Starta datorn.
- 3. Tryck på <F2> under självtestet vid strömpåslag för att starta systeminställningsprogrammet.
- 4. Gå till fliken Security (säkerhet) och ange servicekoden i fältet **Set Service Tag** (ange servicekod).

**Dell™ Inspiron™ N4020/N4030 Servicehandbok** 

**OBS!** OBS innehåller viktig information som hjälper dig att få ut det mesta av datorn.

**VIKTIGT! VIKTIGT indikerar risk för skada på maskinvaran eller förlust av data, samt ger information om hur du undviker problemet.** 

**VARNING! VARNING signalerar risk för egendomsskada, personskada eller dödsfall.** 

**Informationen i det här dokumentet kan komma att ändras. © 2010 Dell Inc. Med ensamrätt.**

Återgivning i någon form utan skriftligt tillstånd från Dell Inc. är strängt förbjuden.

Varumärken som används i den här texten: *Dell, DELL*-logotypen och *Inspiron* är varumärken som tillhör Dell Inc.; *Bluetooth* är ett registrerat varumärke som tillhör Bluetooth SIG,<br>Inc. och som används av Dell under lic

Ovriga varumärken kan användas i dokumentet som hänvisning till antingen de enheter som gör anspråk på varumärkena eller deras produkter. Dell Inc. frånsäger sig allt<br>ägarintresse av andra varumärken än sina egna.

Mars 2010 Rev. A00